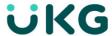

# Workforce Dimensions™ Release 7 Release Notes, Rev R (EU13)

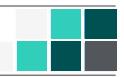

## What's new for R7

The features below were added for R7.

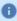

**Note:** Most Workforce Dimensions features are not enabled by default, and need to be enabled (for example, via FAPs or DAPs). The exception is features that are incorporated within the existing product capabilities (for example, data being added to a Dataview, or API additions/updates).

## **Mobile App**

A new version of the Mobile App, Version 2.4.2, is now available in the iOS App Store and the Google Play Store. This version of the app requires at least iOS Version 12 and Android Version 6.

In iOS 14, Apple introduced aggressive cross-site tracking detection and blocking. This allows users more control over the data shared between web sites. It also interferes with resource sharing between UKG services. To support continued resource sharing, a new setting has been added to the iOS version of the Mobile App. The setting is named **Allow Cross-Website Site Tracking**. Enable this setting to prevent cross-site blocking (the setting is OFF by default). This new setting will only appear in devices running iOS 14 and up.

This version of the app builds on Version 2.4.1, which introduced the new company name, UKG. The app name, logos, and company references are all **UKG** now.

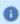

**Note:** The name of the app in the iOS App Store and the Google Play Store has changed to **UKG Dimensions** to reflect the new company name.

For other issues that are resolved in the app release, refer to the "Resolved Issues" section of this document.

## **Workforce Dimensions**

#### **Smart Tiles**

Smart Tiles make information easily accessible directly from your home page in a visually-appealing manner, enabling you to quickly and clearly understand data and take action immediately.

The following Smart Tiles are available:

- Overtime Analysis Tile The Overtime Analysis Tile allows a manager to monitor the use of overtime within their primary location to quickly identify issues that may lead to unwanted labor costs.
- Absence Analysis Tile-The Absence Analysis Tile allows a manager to monitor absenteeism within their primary location to quickly identify issues that may lead to productivity challenge.
- My Accruals Tile-The My Accruals tile allows an employee to see their accrual balances directly on the home page.

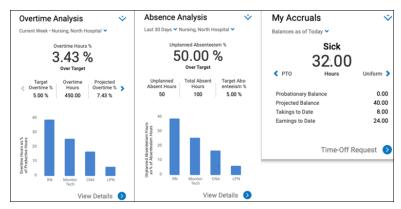

For more information on the "Meaningful Smart Tiles" feature, see the following help topics:

- Smart Tiles
- Overtime Analysis Tile
- Absence Analysis Tile
- My Accruals Tile
- Configure Custom Tiles

## **Enhanced Help**

The help has been enhanced to provide targeted, high quality how-to and troubleshooting information which can be accessed from within the product.

To access this information, see the Workforce Dimensions help.

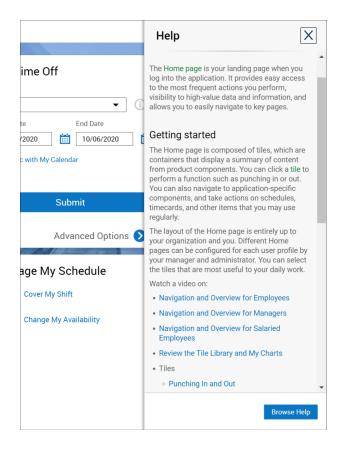

## **Enhanced Community Search from the Help panel**

The online help now allows built-in Community Search, showing Community results such as discussions and documentation, and providing links to it.

This feature is controlled by the "Enable Community Search" Function Access Profile setting.

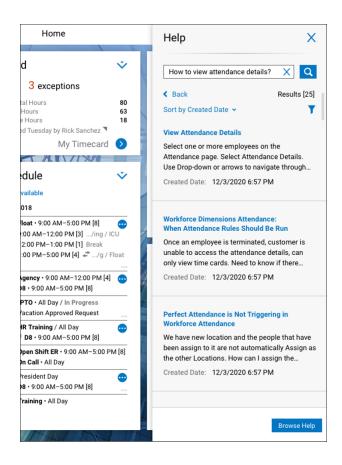

#### **New Feature Announcements**

New feature announcement pop-ups will display upon login, alerting users about new features. They contain a brief description of the feature, and a link to learn more about it.

This feature is controlled by the "View New Features" Function Access Profile setting.

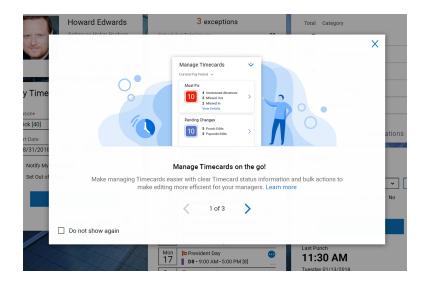

## Help Feedback pop-up

The online help now includes a built-in Feedback pop-up window, allowing users to submit comments from a convenient location.

For more information, see the "Provide Feedback" help topic.

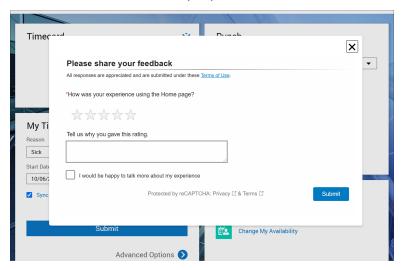

## **Scheduling**

## Fill Open Shift With Push Notification

From the Call List, managers can now send push notifications to multiple employees to inform them about available open shifts. Based on the configuration, employees can receive the open shift notifications on their

mobile phones if the Kronos App is installed and in the Control Center.

In the Call List, managers can either select individuals from the list of eligible employees to send the notification or they can choose **Offer All** to send notifications to all eligible employees. Customized messages can optionally be included in the notifications.

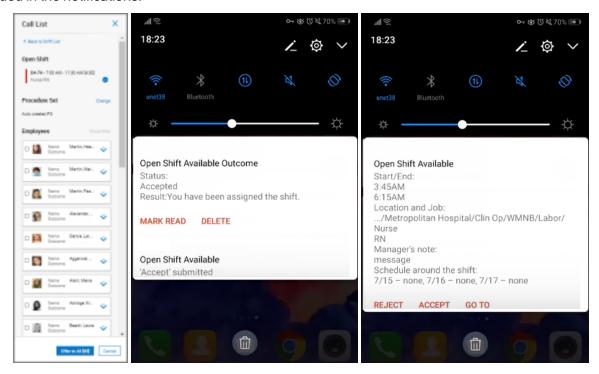

Employees can see information about the open shift when the notification displays on their phone and can accept or decline the open shift directly in the notification.

Managers receive notifications when employees respond to the open shift request, and can also view an audit trail of the outcomes using the new Call Log that is available in the Schedule Planner.

For more information, see the Administration > Application Setup > Scheduler Setup > Configure Call Lists help topic.

## **Timekeeping**

## Manage Timecards Tile

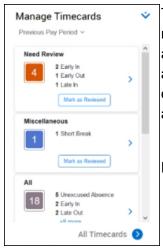

The Exception tile, also known as the Manage Timecards tile, provides a way for managers to easily review and manage exceptions for multiple employees before approving timecards. Exceptions are grouped into categories. Each category appears as a slat on the tile and includes information, such as the number and types of exceptions, and actions managers can take to mark exceptions as reviewed, approve timecards, and view timecards.

For more information, see the "Tile Library" help topic.

Exception categories are configurable and include, by default:

- Must Fix
- Need Review
- Miscellaneous
- Pending Changes
- Clean Timecards

Managers can also navigate to the Employee Timecards page from the tile. The link opens the Employee Timecards page with all of the manager's employees or with only the manager's employees that have exceptions, however it is configured. The link name reflects the configuration, either All Timecards or Unresolved Timecards.

Managers can add the tile to their homepage from the Tile Library. The tile can also be assigned to a Home Page.

To configure the Exception Tile (Manage Timecards tile) and Exception Categories you must have **Exception Category and Tile Setup** set to allowed in your function access profile.

For information about configuring the Exception Tile and Exception Categories, see the "Exception Tile (Manage Timecards tile)" and "Exception Categories" help topics.

## **Proactive Compliance: Overtime Alerts and Notifications**

You can configure alerts to notify managers and employees when they are approaching overtime, when overtime has been reached, and when an employee has an upcoming required meal-break.

Alerts are configured using Timekeeping Alert types:

- Overtime Approaching Create an alert to notify employees and managers when overtime is approaching
  or when an employee has an upcoming required meal-break. This alert is based on the specified overtime
  rule. Also specify the number of hours before overtime is reached that the manager or employee receives
  the alert notification.
- Overtime Reached Create an alert to notify employees and managers when overtime has been reached. This alert is based on the specified overtime rule.

Notifications appear in the Control Center, and can be configured for email and push notifications.

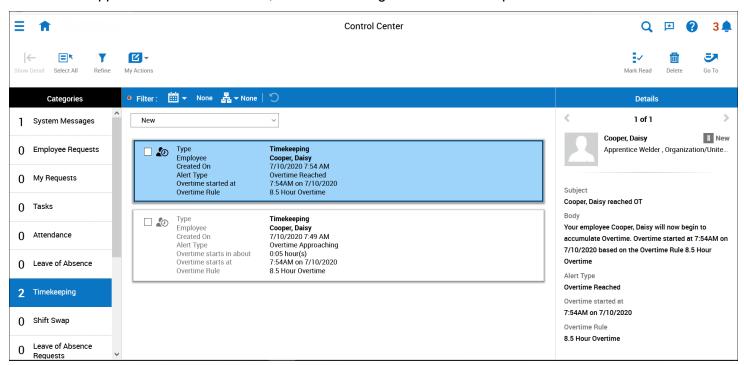

The following pre-configured notifications are available for selection when configuring Timekeeping Alert types:

- For Overtime Approaching, Manager notified Emp Approaching OT and Employee notified -Approaching OT
- For Overtime Reached, Manager notified Emp Reached OT and Employee notified Emp Reached OT
- For Meal-Break Notification, Manager notified Emp Approaching Meal Break and Employee notified -Approaching Meal Break

You can also use the new custom tags Hours Before and Overtime Rule if you are creating your own generic workflow notification. These can be found in the Timekeeping Group when creating or editing generic workflow notifications.

For more information (including a workflow overview), see the "Proactive compliance: overtime alerts and notifications" section in the "Overtimes" help topic.

#### Edit a Schedule from the Timecard

Managers can modify an employee's schedule directly from their timecard. This may be useful, for example, when a manager needs to adjust the schedule to match the employee's actual worked time. This can also help with addressing exceptions.

To edit a schedule in a timecard, right-click the schedule and select Edit in the Schedule Actions glance. The Schedule Actions glance also provides more information about the schedule, including shift details and business structure information. Schedule validation rules, such as No Save, are respected from the timecard.

To edit schedules from the timecard, you need "Edit Schedules in Timecard Editor" set to "allowed" in your function access profile. Additionally, there is a new system setting

(site.Timekeeping.editScheduleIgnoreNoSaveRules) that will ignore no save rules in the timecard when set to true. The default value is false.

For more details, see the "Edit a schedule from the timecard" help topic.

## What's New Table for R7

The features below were also added for R7.

## New features table

| Feature                                             | Description                                                  | Help Documentation |  |
|-----------------------------------------------------|--------------------------------------------------------------|--------------------|--|
| Workforce Dimension                                 | Workforce Dimensions                                         |                    |  |
| Smart Tiles                                         | See Smart Tiles on page 1.                                   |                    |  |
| Enhanced help                                       | See Enhanced Help on page 2.                                 |                    |  |
| Enhanced Community<br>Search from the Help<br>panel | See Enhanced Community Search from the Help panel on page 3. |                    |  |
| New Feature<br>Announcements                        | See New Feature Announcements on page 4.                     |                    |  |
| Help Feedback pop-                                  | See Help Feedback pop-up on page 5.                          |                    |  |

| Feature                                 | Description                                                                                                    | Help Documentation                                                   |
|-----------------------------------------|----------------------------------------------------------------------------------------------------|----------------------------------------------------------------------|
| up                                      |                                                                                                    |                                                                      |
| Business Structure Transfer enhancement | The improved transfer provides an easier way to perform business structure transfers. The transfer panel now includes a default list of locations and jobs (based on the current job) and the ability to search by location, job, or both.  To utilize the improved transfer, set the system setting site. Business Structure. Display Location Job Search Ulto true. The default is false. To control the results that appear in the improved transfer panel, administrators can configure transfer display profiles for employees and managers and assign them to display profiles. The transfer display profile allows you to configure the business structure types that display in the transfer panel. For example, a user has access to the following jobs on the business structure:  -Region 1/District 1/Store 101/Department A/Sub-Department A/Sales Associate -Region 1/District 1/Store 201/Department A/Sub-Department A/Sales Associate In the transfer display profile, the following types are selected:  -Site (includes Store 101 and Store 201) -Department (includes Department A) -Sub-Department (includes Sub-Department A) When the user performs a business structure transfer, the locations and jobs are filtered based on the types in their transfer display profile, so the following locations and jobs are available for transfer:  -Sales Associate -Store 101, Store 201 -Department A -Sub-Department A | For more information, see the "Transfer Display Profile" help topic. |

| Feature                                                                    | Description                                                                                                    | Help Documentation                                                                                                    |
|----------------------------------------------------------------------------|----------------------------------------------------------------------------------------------------|----------------------------------------------------------------------------------------------------|
|                                                                            | The user will not see Region 1 or District 1.  Up to four types can be selected per profile. If a profile is not configured or is not assigned to a user, then the default configuration is used (Region(4)/Store(3)/Department(2)/Sub-Department(1)/Sales Associate). |                                                                                                    |
| Zoom Control                                                               | Zoom control reduces the size of the entire Dataview or Timecard table and add-ons by using Zoom to see more content.  The Zoom icon is located in the Action Bar. It                                                                                                  | For more information, see the "Work with Dataviews: Indicators" help topic.                                                       |
|                                                                            | <ul> <li>use the Zoom icon to launch a dialog that allows you to zoom down to 5 different levels.</li> </ul>                                                                                                    |                                                                                                    |
|                                                                            | The zoom is saved for the session, even if you navigate to other pages.                                                                                                    |                                                                                                    |
|                                                                            | When you log out, the zoom is reset to 100% or use Reset in the zoom dialog box to reset the zoom to normal.                                                                                                    |                                                                                                    |
| Microsoft Teams<br>Integration                                             | Dialog enhancements have been added, and an upgraded Microsoft chatbot framework.                                                                                                    | None                                                                                                    |
| Authentication                                                             |                                                                                                    |                                                                                                    |
| Logout API (Web<br>Session via cookies,<br>supported via the front<br>end) | The Log Out a Workforce Dimensions UI Session (POST /v1/auth/logout) API operation allows you to terminate an active Workforce Dimensions UI sessions via API call.                                                                                                    | For more information, refer to the Docs > Authentication > Manage Workforce Dimensions UI sessions topic on the Developer Portal. |
| Configuration App                                                          |                                                                                                    |                                                                                                    |
| SDM Copy API                                                               | A new API is available for initiating an SDM copy operation.                                                                                                    | None                                                                                                    |
|                                                                            | Note: SDM API operations improve performance                                                                                                    |                                                                                                    |

| Feature                                                  | Description                                                                                                    | Help Documentation                                                                                                    |
|----------------------------------------------------------|----------------------------------------------------------------------------------------------------|----------------------------------------------------------------------------------------------------|
|                                                          | from the back-end; they are not callable by users.                                                                                                    |                                                                                                    |
| Forecasting                                              |                                                                                                    |                                                                                                    |
| Labor Earned Hours<br>Engine performance                 | Performance enhancements have been made for the Labor Earned Hours Engine.                                                                                                    | None                                                                                                    |
| Globalization                                            |                                                                                                    |                                                                                                    |
| Castilian Spanish suport                                 | Workforce Dimensions now supports Castilian Spanish.                                                                                                    | None                                                                                                    |
| Polish support                                           | Workforce Dimensions now supports Polish.                                                                                                    | None                                                                                                    |
| Healthcare Analytics                                     |                                                                                                    |                                                                                                    |
| Director and above productivity reports                  | Department Actuals and Productivity Detailed Hours reports have been added.                                                                                                    | For more details see the "Department Actuals Report" and " Productivity Detailed Hours Report" help topics.                |
| Customer Administrators now enabled to run recalculation | If changes are made to volume or payroll configurations, administrators can recalculate the historical data to fit the new configuration.                                      | For more details, see the<br>"Recalculate Healthcare<br>Analytics" help topic.                                             |
| Customer Defined<br>Work Unit Hyperfind                  | Users can combine work units into a named work unit Hyperfind for generating report output. New Integrations will enable the creation and editing of the work unit Hyperfinds. | None                                                                                                    |
| Combined Department Work Unit                            | Users can select multiple department locations to include in department work unit productivity reports.                                                                        | None                                                                                                    |
| HCM                                                      |                                                                                                    |                                                                                                    |
| Aggregation API                                          | HCM has been enhanced to ensure that the Common Employee record is kept up to date with changes made to People Editor or Person Import.                                        | For more information, refer to the Docs > Guides > A Guide to People Information > Aggregated Person Assignments topic and |

| Feature                             | Description                                                                                                    | Help Documentation                                                                                                    |
|-------------------------------------|----------------------------------------------------------------------------------------------------|----------------------------------------------------------------------------------------------------|
|                                     |                                                                                                    | associated reference documentation on the Developer Portal.                                                                                                    |
| Payroll Deduction                   | When mapping a Money paycode, in addition to the "Pass as Earnings Code" option, "Pass as Negative Deduction" and "Pass as Positive Deduction" are now available as options on the HCM Payroll Code Mapping page.                                                                                                    | None                                                                                                    |
| Information Access                  |                                                                                                    |                                                                                                    |
| Timeseries Trending                 | An administrator can create Dataviews and reports that show Workforce Dimensions Analytics data over time. Metrics and KPIs from the Analytics component can be summarized by calendar day, week, month or quarter to allow users to identify trends in key areas like overtime and absenteeism.                                                                                                    | The Employee Time Series and Business Structure Time Series Dataview types are documented in the "DataView Management configuration" help topic and the Analytics entitity page in the Data Dictionary. |
| People Information Data Enhancement | This feature will over time make the majority of the data entered in the People Information record available for selection as columns in Dataviews and reports. For this release, new columns include:  -User Account Status Effective Date -Require Password Change Indicator -Account Locked Indicator -MFA Required Indicator -Clock Only User Indicator -Clock Only User Indicator -Analytics Labor Type Effective Date -Last Password Change Date -Generic Data Access Profile (Default) -Generic Data Access Profile Start Date -Generic Data Access Profile End Date -Generic Data Access Profile Default Indicator -Employment Terms Start Date | See the "Employee Details entity" topic in the Data Dictionary, as well as the fly-over help in the Dataview Management setup application.                                                              |

| Feature                                                               | Description                                                                                                    | Help Documentation                                                                     |
|-----------------------------------------------------------------------|----------------------------------------------------------------------------------------------------|----------------------------------------------------------------------------------------|
|                                                                       | -Hourly Wage Rate Effective Date -Time Entry Method Effective Date -Job Transfer Set Effective Date (Employee) -Employee Group Effective Date -Job Transfer Set Effective Date (Manager) -Badge Effective Time -Badge Expiration Time                                                     |                                                                                        |
| New Person Record<br>Data Columns                                     | An additional eight data columns have been added to the Data Dictionary for use in Dataviews and reports.                                                                                                    | None                                                                                   |
|                                                                       | These are Person Record fields that include: -Time Entry Method-Paycodes "Edit" Profile -Employee-Paycodes "Edit" Profile -Manager-Paycodes "View" Profile -Manager-Work Rule Profile -Employee-Work Rule Profile -Manager-Home Labor Category Description -Home Cost Center Description. |                                                                                        |
| Birth Date Data Column for Business Structure Dataviews and Reporting | The Birth Date associated with an employee is now available as a data column for use in Business Structure Dataviews and reports.                                                                                                    | None                                                                                   |
| Revision User FAP<br>Data Column                                      | As part of the Audit data available for use in Dataviews and reports, a new data column has been created to provide the Function Access Profile assigned to the user that has entered or edited a timecard transaction at the time of that transaction.                                   | None                                                                                   |
| Integrations                                                          |                                                                                                    |                                                                                        |
| Extension Database<br>Maintenance                                     | Documented guidelines have been added for using the extension database in the Integrations Design Guide to manage purges manually, use                                                                                                    | For more details, see "Integration Design Guidelines" in the Integration Design Guide. |

| Feature                                                              | Description                                                                                                    | Help Documentation                                                                                    |
|----------------------------------------------------------------------|----------------------------------------------------------------------------------------------------|----------------------------------------------------------------------------------------------------|
|                                                                      | valid indexes, and write queries in an optimized manner.                                                                                                    |                                                                                                    |
| Cross-Reference functionality for Tables                             | You can now edit Cross-Reference Tables for Workforce Dimensions integrations.                                                                                                    | For more details, see the "Cross-Reference Tables" help topic.                                        |
| Automated Boomi<br>Connector                                         | In the Kronos Workforce Dimensions HTTP Connector, Automated JSON profile loading automatically gets the current JSON profiles rather than required manual updates of the profiles for each version of the connector.                                                                                                    | For more details, see "Kronos Workforce Dimensions – HTTP Connector" in the Integration Design Guide. |
| Kronos Connector<br>Retry for 500 Series<br>Status Codes             | In the Kronos Workforce Dimensions HTTP Connector, the Retry dynamic document properties log information in Transaction Assistant and Additional Details about documents that fail and are retried. Retry now handles 429 Too Many Requests, 499 Client Closed Request, 502 Bad Gateway, 503 Service Unavailable, and 504 Gateway Timeout error codes. | For more details, see "Kronos Workforce Dimensions – HTTP Connector" in the Integration Design Guide. |
| Dedicated Atom cloud<br>for integrations in<br>Debug mode            | Integrations run in Debug mode can be run using a designated Test Atom Cloud. This is documented on the community article titled Integration Debug Mode.                                                                                                    | None                                                                                                  |
| Platform                                                             |                                                                                                    |                                                                                                    |
| Time Series<br>Trending: IA/KPI<br>Integration                       | The new Employee Time Series and Business Structure Time Series Dataview types support viewing trending data over time periods. The columns that provide time period data are part of the Analytics data entity.                                                                                                    | For more details, see the Analytics data entity section in the Data Dictionary help.                  |
| View/Interact Time<br>Series Dataviews and<br>Effective date support | Employee Time Series and Business Structure Time Series Dataview types support viewing trending data over time periods. Use symbolic time periods, such as Last 4                                                                                                    | For more information, see the following help topics: -Types of Dataviews -Dataview Management         |

| Feature                                             | Description                                                                                                    | Help Documentation                                                                                                    |
|-----------------------------------------------------|----------------------------------------------------------------------------------------------------|----------------------------------------------------------------------------------------------------|
|                                                     | Weeks, to make it easy to select common time periods where the time increments are equivalent (for example,. each week has 7 days, starting on Monday).                                                                                                    | -Create a Dataview > Create a Business Structure Time Series Dataview (R6) -Create a Dataview > Create an Employee Time Series Dataview                                                |
| Create/Manage<br>Employee Time<br>Series Data Views | Employee Time Series and Business Structure Time Series Dataview types support viewing trending data over time periods.                                                                                                    | For more details, see the Create a Dataview > Create an Employee Time Series Dataview help topic.                                                                                      |
| Support for Time<br>Series Drill Down               | You can use a Business Structure Time Series Dataview to get a summarized view your organization by time increments with the ability to drill down to the root cause of performance and other issues.                                                                                                    | For more details, see the following topics: -Drill Down in a Business Structure Time Series Dataview -Drill Down in a Business Structure Dataview by Time Series or Business Structure |
| Multiple Manager<br>Roles                           | Many managers have more than one managing role, and with each role different sets of tasks may need to be performed. Now, managers can be assigned multiple roles to assist them in completing their daily tasks, making it easier to switch between different groups of employees and setting limits on what they can do when interacting with employees in each of their roles. | For more information, see the Multiple manager roles help topic and the Timekeeping > Manager Role Assignments section in the People Information help topic.                           |
|                                                     | Managers who are assigned multiple roles will have the Switch Roles option available on the main menu (under the Settings icon). Managers can also select a role when performing the following tasks in the system:  -Reviewing and editing employee timecards -Scheduling reporting Jobs -Creating scheduled events in Event Manager                                             |                                                                                                    |

| Feature                                | Description                                                                                                    | Help Documentation                                          |
|----------------------------------------|----------------------------------------------------------------------------------------------------|-------------------------------------------------------------|
|                                        | -Initiating Group edits (Batch Framework)  In Control Center, managers receive all workflow notifications that belong to them for all their assigned roles, regardless of their current active role. Although managers receive all their notifications, they may need to switch roles to act on them. Roles are assigned in People Information when the Multiple Manager Roles system setting is enabled (global.peopleeditor.multiple managerroles.enable), and managers can have up to 10 roles assigned. The following attributes can be defined for a role: -Function Access Profile (required) -Display Profile (required) -Pay Codes Edit Profile -Work Rule Profile -Reports Profile -Reports Profile -Labor Category Profile -Employee Group (required) -Manager Job Transfer Set (required) |                                                             |
| Dataviews Pagination<br>Mode           | If you have access to more than 3500 employees, you can run Employee and Employee Time Series Dataviews and have the all the data provided in the user interface. The Dataviews automatically switch to pagination mode when the employee limits are exceeded, allowing the application to render all data into separate pages.                                                                                                    | For more details, see the "Pagination Mode" help topic.     |
| Scheduling                             |                                                                                                    |                                                             |
| Fill Open Shift With Push Notification | See Fill Open Shift With Push Notification on page                                                                                                    | 5.                                                          |
| Break Usability                        | Breaks can now be moved or resized directly in                                                                                                    | For more details, see the "Edit a Single Shift" help topic. |

| Feature                              | Description                                                                                                    | Help Documentation                                                                                                   |
|--------------------------------------|----------------------------------------------------------------------------------------------------|----------------------------------------------------------------------------------------------------|
|                                      | the Schedule Planner without having to open the Shift Editor to modify individual shifts. When you hover over a shift, the borders of the break display in bold and arrows are shown to indicate you can drag the break to move or resize it. This functionality is available in the Gantt view when the Schedule Planner shows 48 hours or less.               |                                                                                                    |
| Call Log                             | To ensure compliance and fairness in scheduling practices, managers can now log the outcome of each call they make when filling open shifts using the Call List. The new Call Log tracks data related to open shift requests to provide an audit trail for managers to view the responses obtained for offered shifts.                                          | For more details, see the "Call Log" help topic.                                                                     |
|                                      | The Call Log can be viewed using the Audit tab in the Schedule Planner and includes important information about the open shift requests, such as who was notified, what time they responded, what the outcome was, and details about the shift. The data in the Call Log can be displayed by shift or by employee, and can be exported to an Excel spreadsheet. |                                                                                                    |
| Open Shifts Metric<br>Indicators     | The following metrics indicators for Open Shifts are now available: -Open Shift Cost (Currency) -Open Shift Cost (Duration) -Open Shift Count -Open Shift Coverage -Open and Assigned Shift Coverage -Unassigned Service Level                                                                                                    | For more details, see the Administration > Application Setup > Scheduler Setup > Metrics Formulas online help topic. |
| Improved Request<br>Approval Routing | Request Approval Routing has been improved so that a single Reviewer List can be applied to different geographies and the process is able to identify the correct approver or approvers                                                                                                    | For more details, see the "Configure Request Approval Routing using Symbolic Reviewers" help topic.                  |

| Feature                                              | Description                                                                                                    | Help Documentation                                                                                                    |
|------------------------------------------------------|----------------------------------------------------------------------------------------------------|----------------------------------------------------------------------------------------------------|
|                                                      | depending on the user configuration. For example, when employees request an open shift for a shift that is not in their primary store, the approver is the manager who is responsible for the shift, not the employee's manager.                                                                                                    |                                                                                                    |
| Contract-based<br>Period Hours Rules                 | To enforce the amount of hours (either contractual or a specific number of hours) that an employee can work over a long period of time (such as one year), a new <b>Use Contract Definition</b> option can be configured in Employee Rule Sets for Period Hours. Contract definitions define how an employee's contractual hours are distributed over a period of time and are set up in the Work Hours definition tab when you set up Employment Terms.  This functionality enables you to set a computed target for overtime, target hours, and schedule | For more details, see the Administration > Application Setup > Scheduler Setup > Configure Contract-based Period Hours Rules help topic. |
| Event Occurrence<br>Rules                            | rule violations for time periods of up to one year.  To ensure compliance with certain international scheduling rules, occurrence-based Period Hours Rules can now be configured. These rules validate the number of occurrences that a configured minimum or maximum number of hours (per day or per week) occurs within a set period of time. You can define occurrence definitions using the new Occurrence Definition setup page, and then configure Period Hours Rules in Employee Rule Sets using the occurrence definitions.                        | For more details, see the Administration > Application Setup > Scheduler Setup > Configure Occurrence Rules help topic.                  |
| Schedule Engine<br>support for Period<br>Hours Rules | Period Hours Rules that were introduced in R6 and Occurrence Rules being introduced in R7 are now integrated within the Schedule Generation engine. When configuring the Schedule Generation Strategy, you can use the Satisfy Minimum Hours parameter to set the importance                                                                                                    | For more details, see the Administration > Application Setup > Scheduler Setup > Configure a schedule generation strategy help topic.    |

| Feature                                                                             | Description                                                                                                    | Help Documentation                                                                                                    |
|-------------------------------------------------------------------------------------|----------------------------------------------------------------------------------------------------|----------------------------------------------------------------------------------------------------|
|                                                                                     | of satisfying the employee minimum hours rules relative to other scheduling objectives.                                                                                                    |                                                                                                    |
| Schedule Engine<br>support for Skills and<br>Certifications<br>Organizational Rules | Skills and Certifications Organizational Rules are now integrated within the Schedule Generation engine. When configuring the Schedule Generation Strategy, you can use the Skill and Certification UnderCoverage Weight parameter to set the importance of satisfying the skills and certifications rules relative to other scheduling objectives.                                                                                                    | For more details, see the Administration > Application Setup > Scheduler Setup > Configure a schedule generation strategy help topic. |
| Schedule Visibility<br>Enhancements                                                 | Several enhancements were made in the Schedule Planner to provide managers with improved visibility for shifts that are selected when performing a Quick Action, are being processed by the system based on an action, have changes that have not yet been saved, and were modified based on self-scheduling and open shift requests.  The new indicators for the shifts are:  -A blue border highlighted around a shift indicates the initial shift you selected to perform a quick action (Swap, Copy/Paste, or Assign). Information about the selected shift displays in the blue banner at the top of the Schedule Planner.  -A shift that temporarily displays as grayed out indicates that the system is processing an action (Swap, Copy/Paste, or Assign) on that shift.  -Shifts with a black border and a red dot displayed in the right corner have been modified but not yet saved in the Schedule Planner. The tooltip and glance for the shift also display the message "This item has unsaved changes". When you save the Schedule Planner, the black border and red dot no longer display on the shift. | For more details, see the "Current time and visual cues" help topic.                                                                  |

| Feature                          | Description                                                                                                    | Help Documentation                                                        |  |
|----------------------------------|----------------------------------------------------------------------------------------------------|---------------------------------------------------------------------------|--|
|                                  | -A swap shift icon displays on shifts in the Schedule Planner and in the shift glance to indicate when shift swaps were made by an employee's approved swap request. In addition, the tooltip and glance for the shift display the message "This shift was swapped".  -Shifts with bold text indicate that the shift is either a result of an open shift request or a self-schedule request.  -A calendar icon displays in the shift glance to indicate when open shift requests were made by employees. In addition, the tooltip and glance for the shift display the message "This shift was requested via open shift request".  -The tooltip and glance for a shift that was self-scheduled by the employee displays the message "This shift was self-scheduled". |                                                                           |  |
| Shift Set API                    | An API has been added to allow users to create, update, delete, and assign Shift Sets.                                                                                                    | None                                                                      |  |
| Advanced Sorting                 | Managers now have the ability to sort employees in the Schedule Planner using Procedure Sets. In the Schedule Planner setup, when the new option - Allow Advanced Sort - is selected, a Sort button displays in the Schedule Planner toolbar. Clicking the Sort button opens the Sort panel, where managers can then select a Procedure Set that has been configured with the Sort Employees context to sort employees in the Schedule Planner.                                                                                                    | For more details, see the "Sort employees with Advanced Sort" help topic. |  |
| Outside Department<br>Scheduling | Managers can now have a visual cue in the Schedule Planner for shifts and shift segments scheduled for a location other than the currently loaded locations. In the Schedule Planner setup, a new option - Show dashed border for outside                                                                                                    | For more details, see the "Configure Schedule Planner" help topic.        |  |

| Feature                       | Description                                                                                                    | Help Documentation                                                                                                    |
|-------------------------------|----------------------------------------------------------------------------------------------------|----------------------------------------------------------------------------------------------------|
|                               | locations by default - can be selected to display a dashed border around these types of shifts and shift segments in the Schedule Planner and in the shift glance. When this option is selected, the Dashed border for outside location jobs option in the Show/Hide panel in the Schedule Planner is selected by default. |                                                                                                    |
| Duplicate Workload<br>Pattern | Managers now have the ability to leverage values in an existing Workload Pattern by using the new Duplicate functionality. When they select the Duplicate menu option, a new pattern is created that has the current date as the default start date and includes all pattern values from the copied pattern.               | For more details, see the "Workload and Volume" help topic.                                                                                                    |
| TeleStaff                     |                                                                                                    |                                                                                                    |
| Automated<br>Provisioning     | Automated Provisioning eliminates the need to create a TSINT user, and to assign a GDAP and FAP to that user, and sets Connection Settings for the integrations.                                                                                                    | For more details, see the following help topics: -Workforce TeleStaff Integrations -Workforce Planner Integrations -Configure Workforce Dimensions for Workforce TeleStaff Integrations -Configure Workforce |
| Multiple tenant support       | Multiple tenants are supported for TeleStaff Planner.                                                                                                    | Dimensions for Workforce Planner Integrations -Configure Access to Workforce TeleStaff Integrations -Configure Access to Workforce Planner Integrations                                                      |
| Timekeeping                   |                                                                                                    |                                                                                                    |
| Manage Timecards<br>Tile      | See Manage Timecards Tile on page 7.                                                                                                    |                                                                                                    |

| Feature                                                            | Description                                                                                                    | Help Documentation |  |  |
|--------------------------------------------------------------------|----------------------------------------------------------------------------------------------------|--------------------|--|--|
| Proactive<br>Compliance: Overtime<br>Alerts and<br>Notifications   | See Proactive Compliance: Overtime Alerts and Notifications on page 8.                                                                                                    |                    |  |  |
| Edit a Schedule from the Timecard                                  | See Edit a Schedule from the Timecard on page 9.                                                                                                    |                    |  |  |
| Historical Corrections<br>and Payroll<br>Processing help<br>update | See Historical Corrections and Payroll Processing of                                                                                                    | on page 49.        |  |  |
| Timecard Edit Dates<br>Error enhancement                           | To resolve an issue with timecard edits being blocked by an undescriptive error ("You cannot make this edit because the edit affects totals outside the loaded timeframe. Change the timeframe to include the affected date and try again. Date affected: MM/DD/MMMM".), listing only one date even if multiple dates were affected, the following updates have been applied:  -A Timekeeping setting has been added with a default value of false, in System Configuration > System settings > Timekeeping. When the timekeeping setting is set to true, adding a flanking day causes to warning message to appear but allows the edits to be made.  -The user will only receive a warning message when a visible change to totals on the affected date mentioned in the error would result from their editIf more than one date is impacted by the edit, the error will list both or all dates when presenting the error.  -The message will tell the user what the changes to the totals will be to help them assess it. (For example, 2 hours of a pay code X will be added on Y date.) | None               |  |  |

| Feature                                                        | Description                                                                                                    | Help Documentation                                                                                                    |
|----------------------------------------------------------------|----------------------------------------------------------------------------------------------------|----------------------------------------------------------------------------------------------------|
|                                                                | -When this issue occurs, users can click in the UI to expand the timeframe automatically to include the dates listed in the error.                                                                                                    |                                                                                                    |
| Pay Rule Building<br>Block API support                         | Pay Rule Building Block API support has been added for combination rules.                                                                                                    | None                                                                                                    |
| Weighted Average<br>Rate Enhancement                           | The weighted average rate enhancement allows more control over the calculation of the weighted average rate. This can be done by specifying which Paycodes are included for the total hours and total wages in the weighted average rate calculation.  New money/wage and hours combine Paycodes need to be configured to hold the Paycodes that are used for both the hours and wage portions of the calculation. After the combined Paycodes have been configured, you can add them to a work rule. This configuration only applies to an employee's default work rule. When specifying the combined Paycodes, you can also select to include the minimum wage adjustment in the calculation.  Note: In the Pay Code Definition, if Contributing Shift Rule is selected, it is not used in the enhanced weighted rate enhancement calculation.  Since the paycodes are configured as part of a work rule, this allows you to effective date the changes. Be sure to effective date all work rule configuration changes properly in order to avoid unwanted historical corrections. | For more details, see the "Configure Work Rules" topic. For details on configuring combined paycodes, see the "Combined Paycodes" help topic. |
| Override Employee<br>Wage and Work Rule<br>by Location and Job | You can override an employee's default wage rate and work rule assignment for specific locations and jobs. Overrides can be made in the employee's person record.                                                                                                    | For more details, see Override Wage & Work Rules in the People Information > Timekeeping > Employee Role                                      |

| Feature                     | Description                                                                                                    | Help Documentation                                                                                                    |
|-----------------------------|----------------------------------------------------------------------------------------------------|----------------------------------------------------------------------------------------------------|
|                             |                                                                                                    | help topic.                                                                                                    |
| Multiple Timecard Approvers | You can now have multiple timecard approvers for an employee. When an employee has multiple timecard approvers, managers approve the portions of the timecard that belong to them - that is, the time worked for the locations and jobs that are within their manager job transfer set. The method to approve a timecard remains the same, the only difference is that only the time that belongs to the manager is approved, not the entire timecard.                                                                           | For details on how to setup an employee to have multiple timecard approvers, see the People Information > Timekeeping > Employee Role help topic. |
|                             | Timecard Approval Method is assigned in People Information (Timekeeping > Employee Role) for every employee and has the following options: -Single Approver - Managers with permission to approve the employee's timecard can approve the entire timecard. This is the default selectionJob Approval by Location Manager - Enables multiple timecard approvers for the employee. In the timecard, managers approve the time worked for the locations and jobs that are within their manager job transfer set.                    |                                                                                                    |
|                             | When you view a timecard that has multiple timecard approvers, the person icon and bold text indicate the time the manager can approve.  The person icons and bold text also indicate totals that belong to the manager. On the Totals tab, you can also select a new option, Show Only Unapproved Totals, to show only the totals in the timecard that have not yet been approved.  The Audit add-on also has a new option in the view drop-down, Approval Detail, that displays audit details for timecards that have multiple |                                                                                                    |

| Feature                                | Description                                                                                                    | Help Documentation                                                                                           |
|----------------------------------------|----------------------------------------------------------------------------------------------------|----------------------------------------------------------------------------------------------------|
|                                        | approval managers.  Additionally, there is a new: -Timekeeping alert type called Timecard totals modified after approval. This alert can be configured to notify managers (who have already approved the time that belongs to them) when changes have been made by another approval manager that impact their totalsHyperfind condition available, Include only managers with unapproved jobs, in the Role-Timekeeping-Manager group. |                                                                                                    |
| Spread of Hours<br>Premium             | Spread of hours premium enables configuration of a spread of hours rule that pays premiums to employees when their work day exceeds the specified limit. This is available as a new option within the Bonus/Deduction Rule configuration.                                                                                                    | For more information, see the "Bonus and Deductions" help topic.                                             |
| Configure the Timecard Accruals add-on | The Timecard Accruals add-on can now be configured. Configuration options include: -Column selection (including columns that were not previously available) -Column order -Rename column headings -Specify column width -Show/hide accrual codes -Sorting and filtering  Configuration is defined in an Accruals add-on profile. The default profile is the existing Accruals add-on configuration.                                   | For more information, see the Timecard Add-on Profiles help topic.                                           |
| Manager Timecard<br>Links              | Employee timecards summary and detail pages can now both be accessed directly from the Main Menu. The options that appear under the Time menu are configurable and you can choose to                                                                                                    | For details on configuring these features, see the "Display Profiles" help topic. For details on using these |

| Feature                                | Description                                                                                                    | Help Documentation                                                                                   |
|----------------------------------------|----------------------------------------------------------------------------------------------------|----------------------------------------------------------------------------------------------------|
| Feature                                | make available the employee timecards summary page link (Employee Summary), the employee timecards detail page link (Timecards), or both.  The name for the employee timecards summary page has been updated. Previously, both pages - the employee timecards summary page and the employee timecards detail page - were called Employee Timecards. Now, the employee timecards summary page is called Employee Summary and the employee timecards detail page remains the same, Employee Timecards. You can also select the loaded timeframe for the Employee Summary and Employee Timecards pages. These features are controlled by new options in the Display Profile:-Timecard Menu Selection - Select to show Employee Summary, Timecards, or Both on the main menu. The default selection is Employee Summary.  -Employee Summary Timeframe - Select the loaded timeframe for the Employee Summary | features, see the "Use the Employee Summary Page" and "Use the Employee Timecards Page" help topics. |
|                                        | pageManager Timecards Timeframe - Select the loaded timeframe for the Employee Timecards page.                                                                                                    |                                                                                                    |
| Transfer Rules                         | Transfer rules allow you to specify how transfers are processed when an employee punches in from a break. You can select options for punch transfers and options for scheduled transfers.                                                                                                    | For more details, see the "Transfer Rules" and "Pay Rules" help topics.                              |
|                                        | Transfer rules are assigned to pay rules, and are not required. If a transfer rule is not selected in the pay rule, then transfers are processed using the legacy system transfer behavior.                                                                                                    |                                                                                                    |
| Approve All Pending<br>Timecard change | You can approve all pending timecard change requests from a Dataview. In a Dataview, select                                                                                                    | For more details, see the <i>Use the toolbar to perform actions</i> section                          |

| Feature                                                                                                    | Description                                                                                                    | Help Documentation                                                                                                    |
|----------------------------------------------------------------------------------------------------|----------------------------------------------------------------------------------------------------|----------------------------------------------------------------------------------------------------|
| requests                                                                                                    | Approve > Approve All Timecard Change Requests.                                                                                                    | in the "Work with Dataviews" help topic.                                                                                                    |
| Function Access Profile Report                                                                                                    | A new standard report named "Function Access<br>Profile" is now available. This report provides the<br>configuration of a selected Function Access<br>Profile. The report can be generated in PDF,<br>CSV, Interactive or Excel format.                                                                                                    | None                                                                                                    |
| New system setting to prevent Timecard edits being blocked by "edit affects totals outside" error                                                | There is a new timekeeping system setting (site.timekeeping.allowEditsThatAffect TotalsOutsideTimeframe) that when set to true, allows you to enter punches in the timecard that impact totals on the flanking days of the selected time period. The default value is false.                                                                 | None                                                                                                    |
| Multi_read API support for partial success                                                                                                    | The Timecard and Timecard Metrics multi-read APIs currently now support partial success, instead of failing completely when one or more request parameters are invalid. The APIs will now return a partial success response based on a query parameter, if one or more employees passed to them are invalid.                                 | None                                                                                                    |
| Universal Device Mai                                                                                                    | nager (TeleTime IP)                                                                                                    |                                                                                                    |
| Customizable<br>Request Time Off<br>Labels                                                                                                    | In the Request time off Smart View, Request Time Off labels are not editable and can be customized.                                                                                                    | None                                                                                                    |
| UDM TeleTime IP Release 2.0, New Configuration functions that allow alias definitions to facilitate transfer functions on the TeleTime IP server | New configuration functions include:  -Job Alias Assignment- Assigns numeric aliases to jobs so that TeleTime IP employees can perform job transfers when they are dialed into the TeleTime IP server.  -Auto Transfer Group - Defines set of phone numbers, from which the user dials into the TeleTime IP server, that have been mapped to | For more information see the help for TeleTime IP Configuration in the Configuration > TeleTime IP option from the Administration > Devices menu. |

| Feature                                                                                                    | Description                                                                                                    | Help Documentation                                                                                                    |  |
|----------------------------------------------------------------------------------------------------|----------------------------------------------------------------------------------------------------|----------------------------------------------------------------------------------------------------|--|
|                                                                                                    | transfer definitions, this enabling an automatic transfer transaction.  -Transfer Alias Profile - Defines a set of alias mappings for pay codes, work rules, cost centers, labor entries, and transfer definitions.  -Transfer Definition- Defines a combination of job entries, work rule entries, cost center entries, or labor entries that represent a labor transfer in the timecard. |                                                                                                    |  |
| New access control point that controls the visibility of and access to TeleTime IP configuration functions. | This access control point, Manager > Common Setup > Universal Device Manager > TeleTime IP Setup, allows an administrator to see and use the Configuration > TeleTime IP option from the UDM main menu to set up and monitor the TeleTime IP configuration.                                                                                                    | For more information see the online Help for Manager - Common Setup in Administration > Application Setup > Access Profiles > Function Access Profiles. |  |
| Vision                                                                                                    |                                                                                                    |                                                                                                    |  |
| Pay Period Attributes                                                                                       | Attributes that allow users to analyze hours and wages by pay period.                                                                                                    | None                                                                                                    |  |
| Employee Age<br>Attributes                                                                                  | Attributes that support analysis of data by employee age or age band demographic grouping.                                                                                                    | None                                                                                                    |  |
| Exception Labor<br>Hours and Costs                                                                          | Timecard exception base metrics that enable users to assess the impact of exceptions in hours and costs.                                                                                                    | None                                                                                                    |  |
| Work                                                                                                    |                                                                                                    |                                                                                                    |  |
| Multi-Employee<br>Forms (Group Edits)                                                                       | Three new group edit actions are available for use with Workforce Dimensions Work in R7: -Create Hourly Activity - The Create Hourly Activity group edit action allows managers add activity events to the timecards of hourly employeesStop Open Activity - The Stop Open Activity                                                                                                    | None                                                                                                    |  |

| Feature | Description                                                                                                    | Help Documentation |
|---------|----------------------------------------------------------------------------------------------------|--------------------|
|         | group edit action allows managers to stop an existing open activity and report results for that activity on behalf of hourly employees who had been working on that activity.  -Create Duration Activity - The Create Duration Activity group edit action allows managers to create duration activities and add those activities to the timecards of employees whose activity tracking status is set to duration. |                    |

# **API Updates**

In addition, the following API operation(s) were added for R7.

| Domain                      | Resource                                         | Operation                                    | Method | URL endpoint                                   |
|-----------------------------|--------------------------------------------------|----------------------------------------------|--------|------------------------------------------------|
| Authentication and security | Manage<br>Workforce<br>Dimensions UI<br>sessions | Log Out a Workforce<br>Dimensions UI Session | POST   | /v1/auth/logout                                |
| Common<br>Resources         | Cost Centers                                     | Retrieve Cost Centers                        | POST   | /v1/commons/cost_centers/apply_read            |
| Common<br>Resources         | Delegate Profiles                                | Retrieve All Delegate<br>Profiles or by Name | GET    | /v1/commons/delegate_profiles                  |
| Common<br>Resources         | Delegate Profiles                                | Retrieve Delegate Profile by ID              | GET    | /v1/commons/delegate_profiles/{id}             |
| Common<br>Resources         | Delegate Profiles                                | Retrieve Delegate Profiles                   | POST   | /v1/commons/delegate_profiles/multi_read       |
| Common<br>Resources         | Delegate Profiles                                | Create Delegate Profile                      | POST   | /v1/commons/delegate_profiles                  |
| Common<br>Resources         | Delegate Profiles                                | Create or Update Delegate<br>Profiles        | POST   | /v1/commons/delegate_profiles/multi_<br>upsert |
| Common<br>Resources         | Delegate Profiles                                | Update Delegate Profile by ID                | PUT    | /v1/commons/delegate_profiles/{id}             |
| Common                      | Delegate Profiles                                | Delete Delegate Profile by                   | DELETE | /v1/commons/delegate_profiles/{id}             |

| Domain                                | Resource                   | Operation                                          | Method | URL endpoint                                       |
|---------------------------------------|----------------------------|----------------------------------------------------|--------|----------------------------------------------------|
| Resources                             |                            | ID                                                 |        |                                                    |
| Common<br>Resources                   | Delegate Profiles          | Delete Delegate Profiles                           | POST   | /v1/commons/delegate_profiles/multi_<br>delete     |
| Common<br>Resources                   | Delegate Profiles          | Add or Remove Delegate<br>Profile Delegates        | POST   | /v1/commons/delegate_profiles/apply_<br>upsert     |
| Common<br>Resources ><br>Known Places | GPS Known<br>Places        | Retrieve All Known Places                          | GET    | /v1/commons/known_places                           |
| Common<br>Resources ><br>Known Places | GPS Known<br>Places        | Retrieve Known Place by ID                         | GET    | /v1/commons/known_places/{id}                      |
| Common<br>Resources ><br>Known Places | GPS Known<br>Places        | Create Known Place                                 | POST   | /v1/commons/known_places                           |
| Common<br>Resources ><br>Known Places | GPS Known<br>Places        | Create Known Places                                | POST   | /v1/commons/known_places/multi_create              |
| Common<br>Resources ><br>Known Places | GPS Known<br>Places        | Create or Update Known<br>Places                   | POST   | /v1/commons/known_places/multi_upsert              |
| Common<br>Resources ><br>Known Places | GPS Known<br>Places        | Update Known Place by<br>ID                        | PUT    | /v1/commons/known_places/{id}                      |
| Common<br>Resources ><br>Known Places | GPS Known<br>Places        | Delete Known Place by ID                           | DELETE | /v1/commons/known_places/{id}                      |
| Common<br>Resources ><br>Known Places | GPS Known<br>Places        | Delete Known Places                                | POST   | /v1/commons/known_places/multi_delete              |
| Common<br>Resources                   | Labor Category<br>Lists    | Retrieve Labor Category<br>List of Entries         | POST   | /v1/commons/labor_category_lists/apply_ read       |
| Common<br>Resources                   | Labor Category<br>Profiles | Retrieve Paginated List of Labor Category Profiles | POST   | /v1/commons/labor_category_<br>profiles/apply_read |
| Common                                | Labor Category             | Retrieve Labor Category                            | POST   | /v1/commons/labor_category_                        |

| Domain                    | Resource                        | Operation                                  | Method | URL endpoint                                               |
|---------------------------|---------------------------------|--------------------------------------------|--------|------------------------------------------------------------|
| Resources                 | Profiles                        | Profiles                                   |        | profiles/multi_read                                        |
| Common<br>Resources       | Labor Category<br>Entries       | Retrieve Labor Category<br>Entries         | POST   | /v1/commons/labor_entries/apply_read                       |
| Common<br>Resources       | TeleTime IP User<br>Profiles    | Retrieve TeleTime IP User<br>Profiles      | GET    | /v1/commons/teletime_ip/user_profiles                      |
| Common<br>Resources       | Timecard<br>Approval<br>Methods | Retrieve Timecard<br>Approval Methods      | GET    | /v1/commons/timecard_approval_methods                      |
| Common<br>Resources       | Transfer Display<br>Profiles    | Retrieve All Transfer<br>Display Profiles  | GET    | /v1/commons/transfer_display_profiles                      |
| Common<br>Resources       | Transfer Display<br>Profiles    | Retrieve Transfer Display<br>Profile by ID | GET    | /v1/commons/transfer_display_profiles/{id}                 |
| Common<br>Resources       | Transfer Display<br>Profiles    | Create Transfer Display<br>Profile         | POST   | /v1/commons/transfer_display_profiles                      |
| Common<br>Resources       | Transfer Display<br>Profiles    | Update Transfer Display<br>Profile by ID   | PUT    | /v1/commons/transfer_display_profiles/{id}                 |
| Common<br>Resources       | Transfer Display<br>Profiles    | Delete Transfer Display<br>Profile by ID   | DELETE | /v1/commons/transfer_display_profiles/{id}                 |
| Employee Self-<br>Service | Fill Open Shifts                | Send Open Shift<br>Notifications           | POST   | /v1/scheduling/fill_open_shifts/notify                     |
| Employee Self-<br>Service | Fill Open Shifts                | Accept Open Shift                          | POST   | /v1/scheduling/fill_open_shifts/accept                     |
| Employee Self-<br>Service | Fill Open Shifts                | Decline Open Shift                         | POST   | /v1/scheduling/fill_open_shifts/decline                    |
| Forecasting               | Labor Forecast<br>Analyzer      | Execute Labor Forecast<br>Analyzer         | POST   | /v1/forecasting/labor_forecast_<br>analyzer/apply_create   |
| Healthcare<br>Analytics   | Charge Masters                  | Retrieve All Charge<br>Masters             | GET    | /v1/hca/volume/charge_masters                              |
| Healthcare<br>Analytics   | Charge Masters                  | Create or Update Charge<br>Masters         | POST   | /v1/hca/volume/charge_masters/multi_<br>upsert             |
| Healthcare<br>Analytics   | Charge Masters                  | Retrieve Volume Labels                     | POST   | /v1/hca/volume/charge_masters/volume_<br>labels/multi_read |

| Domain                  | Resource                            | Operation                                     | Method | URL endpoint                                              |
|-------------------------|-------------------------------------|-----------------------------------------------|--------|-----------------------------------------------------------|
| Healthcare<br>Analytics | Raw Volume                          | Create or Update Raw<br>Volume                | POST   | /v1/hca/volume/raw_volume/multi_upsert                    |
| Healthcare<br>Analytics | Volume Copy<br>Maps                 | Retrieve All Volume Copy<br>Maps              | GET    | /v1/hca/volume/volume_copy_maps                           |
| Healthcare<br>Analytics | Volume Copy<br>Maps                 | Create or Update Volume<br>Copy Maps          | POST   | /v1/hca/volume/volume_copy_maps/multi_<br>upsert          |
| Healthcare<br>Analytics | Volume Copy<br>Override Maps        | Retrieve All Volume Copy<br>Override Maps     | GET    | /v1/hca/volume/volume_copy_override_<br>maps              |
| Healthcare<br>Analytics | Volume Copy<br>Override Maps        | Create or Update Volume<br>Copy Override Maps | POST   | /v1/hca/volume/volume_copy_override_<br>maps/multi_upsert |
| Healthcare<br>Analytics | Volume<br>Recalculation             | Recalculate Volume                            | POST   | /v1/hca/volume/recalculate/async                          |
| Healthcare<br>Analytics | Work Unit<br>Hyperfinds             | Retrieve All Work Unit<br>Hyperfinds          | GET    | /v1/hca/work_unit_hyperfinds                              |
| Healthcare<br>Analytics | Work Unit<br>Hyperfinds             | Create or Update Work<br>Unit Hyperfinds      | POST   | /v1/hca/work_unit_hyperfinds/multi_upsert                 |
| Healthcare<br>Analytics | Work Unit<br>Hyperfinds             | Execute Work Unit<br>Hyperfind                | POST   | /v1/hca/work_unit_hyperfinds/apply_read                   |
| People                  | Aggregated<br>Person<br>Assignments | Retrieve All Assignments<br>by Person ID      | GET    | /v1/commons/persons/assignments/{id}                      |
| People                  | Aggregated<br>Person<br>Assignments | Retrieve All Assignments for Multiple People  | POST   | /v1/commons/persons/assignments/multi_<br>read            |
| People                  | Aggregated<br>Person<br>Assignments | Modify Assignments for Multiple People        | POST   | /v1/commons/persons/assignments/multi_<br>upsert          |
| People                  | Aggregated<br>Person<br>Assignments | Retrieve All Assignment<br>Names              | GET    | /v1/commons/persons/assignments/names                     |
| People                  | Employee Wage<br>Work Rules         | Retrieve Employee Wage and Work Rules         | POST   | /v1/commons/persons/wage_work_<br>rules/multi_read        |
| People                  | Employee Wage                       | Create or Update Wage                         | POST   | /v1/commons/persons/wage_work_                            |

| Domain                            | Resource                                 | Operation                                                          | Method | URL endpoint                                                  |
|-----------------------------------|------------------------------------------|--------------------------------------------------------------------|--------|---------------------------------------------------------------|
|                                   | Work Rules                               | and Work Rule Overrides                                            |        | rules/multi_upsert                                            |
| People ><br>Person<br>Assignments | Manager Role<br>Assignments              | Retrieve Manager Role<br>Assignments by ID                         | GET    | /v1/commons/persons/manager_role_<br>assignments/{person_id}  |
| People > Person Assignments       | Manager Role<br>Assignments              | Retrieve Manager Role<br>Assignments by Person<br>Number           | GET    | /v1/commons/persons/manager_role_<br>assignments              |
| People ><br>Person<br>Assignments | Manager Role<br>Assignments              | Retrieve Manager Role<br>Assignments                               | POST   | /v1/commons/persons/manager_role_<br>assignments/multi_read   |
| People ><br>Person<br>Assignments | Manager Role<br>Assignments              | Update Manager Role<br>Assignments                                 | POST   | /v1/commons/persons/manager_role_<br>assignments/multi_update |
| People ><br>Person<br>Assignments | Manager Role<br>Assignments              | Create, Update, or Delete<br>Manager Role<br>Assignments           | POST   | /v1/commons/persons/manager_role_<br>assignments/apply_upsert |
| People > Person Assignments       | Schedule Group<br>Profile<br>Assignments | Retrieve Schedule Group<br>Profile Assignments by<br>Person Number | GET    | /v1/commons/persons/schedule_group_<br>profiles               |
| People > Person Assignments       | Schedule Group<br>Profile<br>Assignments | Retrieve Schedule Group<br>Profile Assignments by<br>Person ID     | GET    | /v1/commons/persons/schedule_group_<br>profiles/{personId}    |
| People > Person Assignments       | Schedule Group<br>Profile<br>Assignments | Retrieve Schedule Group<br>Profile Assignments                     | POST   | /v1/commons/persons/schedule_group_<br>profiles/multi_read    |
| People ><br>Person<br>Assignments | Schedule Group<br>Profile<br>Assignments | Update Schedule Group<br>Profile Assignment by<br>Person ID        | PUT    | /v1/commons/persons/schedule_group_<br>profiles/{personId}    |
| People > Person Assignments       | Schedule Group<br>Profile<br>Assignments | Update Schedule Group<br>Profile Assignments                       | POST   | /v1/commons/persons/schedule_group_<br>profiles/multi_update  |
| People > Person Assignments       | Schedule Group<br>Profile<br>Assignments | Delete Schedule Group<br>Profile Assignment by<br>Person ID        | DELETE | /v1/commons/persons/schedule_group_<br>profiles/{personId}    |

| Domain                            | Resource                                        | Operation                                                                 | Method | URL endpoint                                                                                           |
|-----------------------------------|-------------------------------------------------|---------------------------------------------------------------------------|--------|----------------------------------------------------------------------------------------------------|
| People ><br>Person<br>Assignments | Schedule Group<br>Profile<br>Assignments        | Delete Schedule Group<br>Profile Assignments                              | POST   | /v1/commons/persons/schedule_group_<br>profiles/multi_delete                                           |
| People ><br>Person<br>Assignments | Schedule<br>Override<br>Employee<br>Preferences | Retrieve Schedule<br>Override Employee<br>Preferences by Person<br>Number | GET    | /v1/commons/persons/scheduling_<br>employee_preferences/schedule_<br>generation_overrides              |
| People ><br>Person<br>Assignments | Schedule<br>Override<br>Employee<br>Preferences | Retrieve Schedule<br>Override Employee<br>Preferences by Person ID        | GET    | /v1/commons/persons/scheduling_<br>employee_preferences/schedule_<br>generation_overrides/{personId}   |
| People ><br>Person<br>Assignments | Schedule<br>Override<br>Employee<br>Preferences | Retrieve Schedule<br>Override Employee<br>Preferences                     | POST   | /v1/commons/persons/scheduling_<br>employee_preferences/schedule_<br>generation_overrides/multi_read   |
| People ><br>Person<br>Assignments | Schedule<br>Override<br>Employee<br>Preferences | Create or Update<br>Schedule Override<br>Employee Preferences             | POST   | /v1/commons/persons/scheduling_<br>employee_preferences/schedule_<br>generation_overrides/multi_upsert |
| People ><br>Person<br>Assignments | Schedule<br>Override<br>Employee<br>Preferences | Update Schedule Override<br>Employee Preferences by<br>Person ID          | PUT    | /v1/commons/persons/scheduling_<br>employee_preferences/schedule_<br>generation_overrides/{personId}   |
| Platform > Integrations           | Integration<br>Executions                       | Download File by<br>Integration                                           | GET    | /v1/platform/integration_executions/{id}/file                                                          |
| Platform > Integrations           | Integration<br>Executions                       | Retrieve File Names by Integration ID                                     | GET    | /v1/platform/integration_executions/<br>{id}/filelist                                                  |
| Scheduling                        | Call Logs                                       | Retrieve Call Log by ID                                                   | GET    | /v1/scheduling/call_logs/{id}                                                                          |
| Scheduling                        | Call Logs                                       | Retrieve Call Logs                                                        | POST   | /v1/scheduling/call_logs/multi_read                                                                    |
| Scheduling                        | Call Logs                                       | Create Call Log                                                           | POST   | /v1/scheduling/call_logs                                                                               |
| Scheduling                        | Call Logs                                       | Create Call Logs                                                          | POST   | /v1/scheduling/call_logs/multi_create                                                                  |
| Scheduling                        | Schedule Group<br>Profiles                      | Retrieve All Schedule<br>Group Profiles                                   | GET    | /v1/scheduling/scheduling_group_profiles                                                               |
| Scheduling                        | Standard Shift                                  | Create Standard Shift Set                                                 | POST   | /v1/scheduling/standard_shift_sets                                                                     |

| Domain              | Resource                          | Operation                                                             | Method | URL endpoint                                                    |
|---------------------|-----------------------------------|-----------------------------------------------------------------------|--------|-----------------------------------------------------------------|
| Setup               | Sets                              |                                                                       |        |                                                                 |
| Scheduling<br>Setup | Standard Shift<br>Sets            | Create Standard Shift Sets                                            | POST   | /v1/scheduling/standard_shift_sets/multi_create                 |
| Scheduling<br>Setup | Standard Shift<br>Sets            | Update Standard Shift Set by ID                                       | PUT    | /v1/scheduling/standard_shift_sets/{id}                         |
| Scheduling<br>Setup | Standard Shift<br>Sets            | Update Standard Shift<br>Sets                                         | POST   | /v1/scheduling/standard_shift_sets/multi_<br>update             |
| Scheduling<br>Setup | Standard Shift<br>Sets            | Delete Standard Shift Set by ID                                       | DELETE | /v1/scheduling/standard_shift_sets/{id}                         |
| Scheduling<br>Setup | Standard Shift<br>Sets            | Delete Standard Shift Sets                                            | POST   | /v1/scheduling/standard_shift_sets/multi_delete                 |
| Scheduling<br>Setup | Standard Shift<br>Set Assignments | Retrieve Standard Shift<br>Set Location Assignments<br>with Locations | POST   | /v1/scheduling/standard_shift_<br>sets/assignments/apply_read   |
| Scheduling<br>Setup | Standard Shift<br>Set Assignments | Delete Standard Shift Set<br>Location Assignments                     | POST   | /v1/scheduling/standard_shift_<br>sets/assignments/multi_delete |
| Scheduling<br>Setup | Standard Shift<br>Set Assignments | Create or Update Standard<br>Shift Set Location<br>Assignments        | POST   | /v1/scheduling/standard_shift_<br>sets/assignments/multi_upsert |
| Scheduling<br>Setup | Standard Shift<br>Set Assignments | Delete Standard Shift Set<br>Location Assignments by<br>Shift Set     | POST   | /v1/scheduling/standard_shift_<br>sets/assignments/apply_delete |
| Scheduling<br>Setup | Occurrence<br>Definitions         | Retrieve All Occurrence<br>Definitions or by Name                     | GET    | /v1/scheduling/setup/occurrence_ definitions                    |
| Scheduling<br>Setup | Occurrence<br>Definitions         | Retrieve Occurrence<br>Definition by ID                               | GET    | /v1/scheduling/setup/occurrence_ definitions/{id}               |
| Scheduling<br>Setup | Occurrence<br>Definitions         | Retrieve Occurrence<br>Definitions                                    | POST   | /v1/scheduling/setup/occurrence_<br>definitions/multi_read      |
| Scheduling<br>Setup | Occurrence<br>Definitions         | Create Occurrence<br>Definition                                       | POST   | /v1/scheduling/setup/occurrence_ definitions                    |
| Scheduling<br>Setup | Occurrence<br>Definitions         | Create Occurrence<br>Definitions                                      | POST   | /v1/scheduling/setup/occurrence_ definitions/multi_create       |
| Scheduling          | Occurrence                        | Update Occurrence                                                     | PUT    | /v1/scheduling/setup/occurrence_                                |

| Domain               | Resource                  | Operation                             | Method | URL endpoint                                              |
|----------------------|---------------------------|---------------------------------------|--------|-----------------------------------------------------------|
| Setup                | Definitions               | Definition by ID                      |        | definitions/{id}                                          |
| Scheduling<br>Setup  | Occurrence<br>Definitions | Update Occurrence<br>Definitions      | POST   | /v1/scheduling/setup/occurrence_ definitions/multi_update |
| Scheduling<br>Setup  | Occurrence<br>Definitions | Delete Occurrence<br>Definition by ID | DELETE | /v1/scheduling/setup/occurrence_ definitions/{id}         |
| Scheduling<br>Setup  | Occurrence<br>Definitions | Delete Occurrence<br>Definitions      | POST   | /v1/scheduling/setup/occurrence_ definitions/multi_delete |
| Timekeeping<br>Setup | Combination<br>Rules      | Retrieve All Combination Rules        | GET    | /v1/timekeeping/setup/combination_rules                   |
| Timekeeping<br>Setup | Combination<br>Rules      | Retrieve Combination<br>Rule by ID    | GET    | /v1/timekeeping/setup/combination_rules/ {id}             |
| Timekeeping<br>Setup | Combination<br>Rules      | Retrieve Combination<br>Rules         | POST   | /v1/timekeeping/setup/combination_<br>rules/multi_read    |
| Timekeeping<br>Setup | Combination<br>Rules      | Create Combination Rule               | POST   | /v1/timekeeping/setup/combination_rules                   |
| Timekeeping<br>Setup | Combination<br>Rules      | Create Combination Rules              | POST   | /v1/timekeeping/setup/combination_<br>rules/multi_create  |
| Timekeeping<br>Setup | Combination<br>Rules      | Create or Update Combination Rules    | POST   | /v1/timekeeping/setup/combination_<br>rules/apply_upsert  |
| Timekeeping<br>Setup | Combination<br>Rules      | Update Combination Rule by ID         | PUT    | /v1/timekeeping/setup/combination_rules/ {id}             |
| Timekeeping<br>Setup | Combination<br>Rules      | Update Combination<br>Rules           | POST   | /v1/timekeeping/setup/combination_<br>rules/multi_update  |
| Timekeeping<br>Setup | Combination<br>Rules      | Delete Combination Rule by ID         | DELETE | /v1/timekeeping/setup/combination_rules/ {id}             |
| Timekeeping          | Combination<br>Rules      | Delete Combination Rules              | POST   | /v1/timekeeping/setup/combination_<br>rules/multi_delete  |
| Timekeeping          | Exception<br>Categories   | Retrieve All Exception<br>Categories  | GET    | /v1/timekeeping/exception_categories                      |
| Timekeeping          | Exception<br>Categories   | Retrieve Exception Category by ID     | GET    | /v1/timekeeping/exception_categories/{id}                 |
| Timekeeping          | Exception<br>Categories   | Retrieve Exception<br>Categories      | POST   | /v1/timekeeping/exception_<br>categories/multi_read       |

| Domain               | Resource                    | Operation                                 | Method | URL endpoint                                           |
|----------------------|-----------------------------|-------------------------------------------|--------|--------------------------------------------------------|
| Timekeeping          | Exception<br>Categories     | Create Exception Category                 | POST   | /v1/timekeeping/exception_categories                   |
| Timekeeping          | Exception<br>Categories     | Create Exception Categories               | POST   | /v1/timekeeping/exception_<br>categories/multi_create  |
| Timekeeping          | Exception<br>Categories     | Update Exception Category by ID           | PUT    | /v1/timekeeping/exception_categories/{id}              |
| Timekeeping          | Exception<br>Categories     | Update Exception Categories               | POST   | /v1/timekeeping/exception_<br>categories/multi_update  |
| Timekeeping          | Exception<br>Categories     | Delete Exception Categories               | POST   | /v1/timekeeping/exception_<br>categories/multi_delete  |
| Timekeeping          | Exception<br>Categories     | Delete Exception Category by ID           | DELETE | /v1/timekeeping/exception_categories/{id}              |
| Timekeeping          | Exception<br>Categories     | Retrieve All Exception Types              | GET    | /v1/timekeeping/exception_types                        |
| Timekeeping          | Exception Tiles             | Retrieve All Exception Tiles              | GET    | /v1/timekeeping/exception_tiles                        |
| Timekeeping          | Exception Tiles             | Retrieve Exception Tile by ID             | GET    | /v1/timekeeping/exception_tiles/{id}                   |
| Timekeeping          | Exception Tiles             | Update Exception Tile by ID               | PUT    | /v1/timekeeping/exception_tiles/{id}                   |
| Timekeeping<br>Setup | Paycodes—<br>Timekeeping    | Retrieve Full Paycodes—<br>Manager        | GET    | /v1/timekeeping/setup/paycodes                         |
| Timekeeping<br>Setup | Paycodes—<br>Timekeeping    | Retrieve Full Paycode by ID–Manager       | GET    | /v1/timekeeping/setup/paycodes/{id}                    |
| Timekeeping          | Timecard Add-On<br>Columns  | Retrieve Timecard Add-On<br>Columns       | GET    | /v1/timekeeping/setup/timecard_addon_<br>columns       |
| Timekeeping          | Timecard Add-On<br>Profiles | Retrieve All Timecard Add-<br>On Profiles | GET    | /v1/timekeeping/setup/timecard_addon_<br>profiles      |
| Timekeeping          | Timecard Add-On<br>Profiles | Retrieve Timecard Add-On<br>Profile by ID | GET    | /v1/timekeeping/setup/timecard_addon_<br>profiles/{id} |
| Timekeeping          | Timecard Add-On<br>Profiles | Create Timecard Add-On<br>Profile         | POST   | /v1/timekeeping/setup/timecard_addon_<br>profiles      |

| Domain      | Resource                 | Operation                               | Method | URL endpoint                                           |
|-------------|--------------------------|-----------------------------------------|--------|--------------------------------------------------------|
| Timekeeping | Timecard Add-On Profiles | Update Timecard Add-On<br>Profile by ID | PUT    | /v1/timekeeping/setup/timecard_addon_<br>profiles/{id} |
| Timekeeping | Timecard Add-On Profiles | Delete Timecard Add-On<br>Profile by ID | DELETE | /v1/timekeeping/setup/timecard_addon_<br>profiles/{id} |
| Timekeeping | Timecard Add-On<br>Types | Retrieve Timecard Add-On<br>Types       | GET    | /v1/timekeeping/setup/timecard_addon_<br>types         |

# Release documentation

Release documentation is detailed as follows:

- This document provides information about Workforce Dimensions R7.
- Update Summaries contain information about R7 Updates (for example, Updates 1 and 2).
- Express Upgrades (for example, R7 Express Upgrade 1) will be listed in the document of the release they apply to: either the Release Notes or an Upgrade Summary. Express Upgrades have their own sections in either the "Resolved Issues" or "What's New" section.

# International and customization considerations

Besides US English, Workforce Dimensions provides translation of the application into the following additional languages:

- Castilian Spanish
- Czech

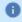

**Note:** Workforce Dimensions supports Czech. However, the Kronos 4500 device, which is compatible with Workforce Dimensions, does not support Czech.

- Dutch
- French
- French Canadian
- German
- Japanese
- Polish
- Spanish (Mexico)
- Swedish
- UK English

To change the user interface to one of these languages:

- 1. Go to **Administration > Application Setup** from the Main Menu.
- 2. From the Application Setup page, select System Configuration > Locale Policy. The Locale Policy page contains regional settings (language locale, date format, number format, and currency format) that can be assigned as the tenant default or to individual users. The users' settings take precedence over the default setting for the tenant default settings. Users see the user interface in the language and regional settings assigned to them in their locale policy. The locale policy is assigned to users in People Information.

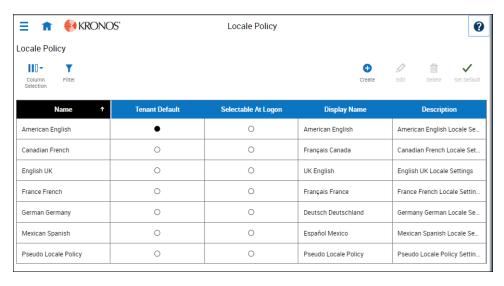

- 3. To change the default setting, select one of the listed languages in the **Tenant Default** column.
- 4. To have one or more languages selectable from the logon page, select the applicable languages from the **Selectable at Logon** column.

Users can then change their locale profile by clicking one of the options on the logon screen. The new locale profile is valid only during the logon session.

- 5. To assign different languages for people to select at logon:
  - a. Go to **Maintenance** > **People Information** from the Main Menu.
  - b. Select Access Profiles and then select a Locale Policy from the Locale Policy drop-down list.

#### Translation and customization

In addition to the translations provided, you can translate and customize the user interface using a language or terminology that is familiar to your users. From the Translation Support - Locale Support page, you can:

- Extract, customize and import text strings used by the user interface.
- Extract the text strings to Excel.
- Extract text strings from selected domains of the product (for example, Timekeeping, Scheduling).
- Extract text strings in their context (for example, exceptions).
- Use find and replace functionality when editing individual property files.

For example, you want to change the name of "Employee Timecards" to "Associates Timecards."

- 1. On the Translation Support Locale page:
  - a. Select **English** as the baseline language and specify the **United States** as the country.
  - b. Select the Timekeeping domain and then select the wtk\_web-timekeeping\_timecard\_ strings.properties group.
  - c. Click Export.
- 2. Open the downloaded **en\_US.xls** file and locate the **html5.timecard.pages.title** key, then enter **Associates Timecards** in the TRANSLATED\_VALUE column and save the file.
- 3. On the Translation Support Locale page, click **Import**, then click **Choose File** and locate the **en\_US.xls** file in the download folder. Click **Upload**.
- 4. Navigate to the Employee Timecards page, and verify that the title is now Associates Timecards.

# Implementation considerations

Because Workforce Dimensions is hosted in the cloud, implementation considerations are minimal, but you should be aware of the following:

- Workforce Dimensions device-specific support on page 43
- Workforce Dimensions supported data-collection devices (terminals) on page 44
- Use Workforce Dimensions from the keyboard or screen reader on page 44
- Homepage wallpaper on page 48
- Enhanced Branding Capabilities on page 49

# Workforce Dimensions device-specific support

Workforce Dimensions can be accessed through browsers on desktop and laptop computers as well as through tablets and mobile devices such as smartphones.

## **Desktop requirements**

|                                  | CPU                                   | Memory |
|----------------------------------|---------------------------------------|--------|
| Recommended for best performance | 4 Core Intel i7 2.3GHz or equivalent  | 16 GB  |
| Minimum                          | 2 Core Intel i5u 1.9GHz or equivalent | 4 GB   |

# Browser support by operating system

| Browser                   | Windows 7 | Windows 10 | osx | iOS | Android |
|---------------------------|-----------|------------|-----|-----|---------|
| Microsoft Edge (HTML)*    |           | ✓          |     |     |         |
| Microsoft Edge (Chromium) |           | ✓          |     |     |         |
| Internet Explorer 11*     | ✓         | ✓          |     |     |         |
| Chrome                    | ✓         | ✓          | ✓   |     | ✓       |
| Safari                    |           |            | ✓   | ✓   |         |
| Firefox                   | ✓         | ✓          |     |     |         |

<sup>\*</sup>For these browsers, "https://\*.mykronos.com" must be added to the browsers Trusted Sites setting.

# Mobile app: minimum operating system support

- Android OS
  - Phones and tablets with Google Services support version 6 or greater
  - Zebra devices (TC51/TC52) with Google Services Support version 6 or greater
- o iOS
  - iPad and iPhone: iOS version 12 or greater
- ∘ iPadOS
  - iPadOS version 12 or greater

# Workforce Dimensions supported data-collection devices (terminals)

Workforce Dimensions supports the following devices:

| Device Type         | Part Number              | Minimum Software/Firmware required                         |
|---------------------|--------------------------|------------------------------------------------------------|
| Kronos 4500*        | 8602000-0xx              | Not supported                                              |
| Kronos 4500*        | 8602004-xxx              | 02.03.16 - 2.X.X**                                         |
| Kronos 4500*        | 8602800-0xx through -499 | 02.03.16 - 2.X.X**                                         |
| Kronos 4500*        | 8602800-500 through -999 | 03.00.18, 03.00.20 and greater (03.00.19 is not supported) |
| Kronos InTouch 9000 | 8609000-xxx              | 02.02.02 and greater                                       |
| Kronos InTouch 9100 | 8609100-xxx              | 03.00.02 and greater                                       |
| Kronos InTouch DX   | 8610000-xxx              | All versions                                               |

<sup>\*</sup>Workforce Dimensions supports Czech. However, the Kronos 4500 device, which is compatible with Workforce Dimensions, does not support Czech.

<sup>\*\*</sup>Server Initiated Communication via VPN Required.

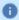

**Note:** For customers migrating clocks from Workforce Central to Workforce Dimensions, it is required to update the clock to the latest version of Firmware that is available.

# Use Workforce Dimensions from the keyboard or screen reader

Workforce Dimensions can be accessed from the keyboard or a Non-Visual Desktop Access (NVDA) screen reader. The online help includes component-specific guidelines.

### General components

The Workforce Dimensions user interface contains a number of elements and controls. Accessibility recommendations include the following:

- Glances Press the spacebar on a cell within timecard, Dataviews, leave and attendance, and scheduling
  to access a glance. You can use this option as an alternative to navigating from the action bar above the
  grid.
- Grids When navigating through the grids, press the up-arrow key when in the first cell in the first row
  followed by Shift + Tab to exit the grid so you can access other components.
- Slide-out panels For the best results with NVDA, access form elements and activate secondary slide-out panels, tab through the slide-out panels in focus mode and access read-only content in browse mode.

Note that in some slide-out panels, using the Tab key (instead of arrow keys) to navigate through a list is the only way to select one or more options. Also, some radio buttons and check boxes can only be accessed using the Tab key, which will automatically populate the selection.

- Combo boxes Some combo boxes within slide-out panels can only be opened using the Enter key
  and options can be selected by using arrow or tab keys and pressing Enter to collapse the list.
- Check boxes You can navigate some check boxes and radio buttons by pressing either the Tab or arrow keys and using space to select and unselect options on slide-out panels.
- Hyperfind When selecting locations in a Hyperfind, press the left arrow when focused on the drop-down list to delete a selection.
- **Drop-down menus** On some drop down menus, there is a column header that is announced as a button when using NVDA; however, this is not an actionable element.

### Refine slide-out panels

- The best way to filter, group, or calculate information when using NVDA is to press space or Enter on the Refine button.
- Press Tab to access the tab index of filtering types and use the left and right arrow keys to select.
- Press Tab to access the Search input field.
- Press Tab to access the list of filtering options.
- Use the up and down arrow keys to progress through the list of filtering options.
- Press space to expand the accordion options.
- Press Tab to access the options list and use arrow keys and press Enter to select and collapse the
  accordion.
- Press Tab to access the Cancel and Apply buttons and press space or Enter to modify a Dataview.

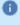

**Note:** There might be only one filter type on some Refine panels. The **Delete** button clears the last filter applied; this is not announced by NVDA.

#### Information access

When tabbing through the column headers of the Dataview Library, the submenus contain options that can sort or calculate. When you select the sum or average options, the result appears on the column header title area. Press Shift + Tab to access this information.

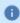

**Note:** NVDA may announce currency and time as it is displayed on the screen along with the column header title to indicate amount designation.

#### Leave and attendance

The **View** button located on the My Calendar and Calendar from the Attendance details page can be activated with only the Enter key and tabbing to navigate to the view options.

### **Scheduling**

The **View** button, which is located on the **My Information > My Calendar** and **Calendar** from the Scheduling page, can be activated only with the Enter key and tabbing to navigate to the view options.

For optimum NVDA or keyboard results, access schedules in table view by pressing space or Enter on the **Table View** button

0

**Note:** The current view is not announced when using NVDA. If the button for switching views says "table view," the inaccessible Gantt view is currently being displayed. Press space on this button to display the accessible table view; the button will say "Gantt view."

When tabbing through the week day column heads within the Schedule Planner grid, tabbing leads to the first shift within the table instead of the first column or check boxes or the second column of employee names. Use the left arrow to access this information.

When you are in the employee name column, press the left arrow to select or unselect all rows. Pressing the right arrow navigates back to the employee name column header and submenu.

When activating the **Quick Action** button, press Shift + Tab to navigate to the first option in the list that appears to the left of this button.

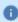

**Note:** The Quick Actions menu and application to schedule shifts is not currently recommended when using NVDA. Using the glance menus while in the Schedule Planner grid accomplishes the same tasks.

When accessing events and requests in My Calendar or the calendar in general, the events and requests sometimes display the hour amount before the information and the hour amount after the actual event/request content. If using NVDA, these hour totals may be announced as times.

## Swap shift slideout panel

- 1. From the Main Menu, go to My Information > My Calendar.
- 2. Tab to the **New Request** button on the action bar.
- 3. Select **Swap** to activate the Request Shift Swap slideout panel.
- 4. Select Swap Auto Approve or Swap Manager Approve.
- 5. Tab to Apply to open a secondary slider
- 6. If you are using NVDA, switch to browse mode to select a shift by using the tab and arrow keys or by pressing H to get to day headings from the list of options

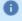

**Notes:** There are two buttons that can be selected. One button contains the shift duration and the other button contains details about the shift. Tab to **OK** to escape out of the Shift details button to return to the Select Shift slideout panel.

- 7. Select a shift by pressing space on the **Shift Duration** button. A secondary panel opens that contains a **Comment** button and a listing of available shifts to swap. There is also a drop down to select specific employees.
- 8. Press space on the desired **Shift Duration** button to automatically place focus on the **Submit** button and then press **Enter**. A slideout panel containing the details of the request is displayed. You can cancel by pressing **Enter** on the **Cancel Request** button or you can confirm the request by pressing the **OK** button, which closes the slideout panel
- 9. The employee whose shift was selected will see a notification in the Control Center where it can be approved or refused.
- 0

**Note:** Press **Cancel** or **Escape** at any time during the request process to close out of this panel.

### **Timekeeping**

For the best results with NVDA, you access the timecard in list view. The **Accruals** and **Totals** add-ons also display in a list view if this view is selected.

Use the **Tab** key to navigate through the list and press space or **Enter** on the **More Details** button to open a side panel that contains detailed information pertaining to the specific employee and date.

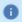

Note: NVDA announces time and hours the same especially when using the 24-hour clock.

# Additional accessibility notes

**Hyperfind selector** – Except for the button associated with the ad hoc option, you can access the Hyperfind selector using the keyboard with NVDA. Currently, the Hyperfind editor that can be accessed from the Hyperfind selector is not optimized for NVDA and keyboard users.

**People Information** – The People Information component is not recommended for use with NVDA at this time.

**Schedule Planner** – The Schedule Planner grid is not currently announcing row and column headers when using NVDA. Using the arrow keys is the best method for accessing this grid.

# Homepage wallpaper

Change the homepage wallpaper - you can now change the background image which appears on the homepage.

From the Main Menu, and **Administration > Application Setup > Common Setup > Branding**, the following default value has been added:

**Wallpaper** - The Wallpaper will support a maximum file size of 1 Mb. There is no maximum height or width. The supported file types are JPG and GIF.

# **Enhanced Branding Capabilities**

In addition to adding a logo and wallpaper background image, companies can now customize the colors used in the Main Menu as well as the page header. Specifically, the UI branding functionality (Administration > System Settings > Common Setup > Branding) has been enhanced for the following:

- Main Menu Administrators can change the background color and label color. They can also change the label color when the user's mouse hovers over it and when the user selects it.
- Header Administrators can change the color of the background, text, and icons as well as the color of the icon when the user's mouse hovers over it or selects it. They can also change the color of disabled icons and the color of the number of notifications.

# Online help modifications for R7

The following documentation modifications were made for R7.

# **Historical Corrections and Payroll Processing**

#### What are historical corrections and historical edits?

A historical correction is an adjustment to an employee's totals record that reflects a difference in hours, pay, or both. Historical corrections are caused by a historical edit (some change made to an employee's time record, in a signed-off time period, that impacts their totals). Historical corrections are needed for historical edits because the pay periods the edits occurred in have already gone through payroll processing. You can use the historical corrections to determine whether and how to process the difference in hours or pay for employees in the next payroll process.

#### When do historical edits occur and how do I resolve them?

While there are times when it is very clear when historical edits have occurred (for example, editing a timecard in a signed-off period), there may be instances when historical edits occur, resulting in pending historical corrections, that are not so obvious and may impact payroll processing, such as:

- An update to a person record that impacts totals for a signed-off period
- An update to configuration that impacts totals for a signed-off period
- Fixes introduced in a software update (rare)

For more information about how to identify and resolve these, see this article Historical-Corrections-in-Workforce-Dimensions.

# **Online Help Enhancements**

The online help has the following enhancements that provide better access to information:

- Access Kronos Coach videos from within the help panel.
- Search the community directly from the help panel.

Customers can now provide feedback on any page within the product.

| Issue Numbers         | Description                                                                                                    |  |  |  |
|-----------------------|----------------------------------------------------------------------------------------------------|--|--|--|
| Common Componer       | Common Components                                                                                                    |  |  |  |
| WFD-11228             | With "View New Features" enabled, the Features did not resize correctly within different browsers between landscape and portrait views.                                                                                                    |  |  |  |
| WFD-10570             | An Employee with leave cases section has been added to the Default Hyperfind Queries in the Administration > Application Setup > Common Setup > Hyperfinds help topic: "Employee with leave cases – Finds employees with a leave of absence case who are in your employee group or organization to whom you have access." |  |  |  |
| WFD-10357             | When managers were configured with Access Profiles > Local Policy set to German Switzerland, and they logged in and attempted to access the Help files (via the question mark icon in the top-right of the screen), the help files were blank.                                                                            |  |  |  |
| WFD-10195             | The online help has been updated to include more information about the STD_HRS/Standard Hours for the pay period field.                                                                                                    |  |  |  |
| WFD-9807              | In the Configure a timekeeping alert profile topic, the Timecard edited by someone else selection listed incorrect selection options.                                                                                                    |  |  |  |
| WFD-9768              | Icons were not appearing in the online help when viewed in a language other than English.                                                                                                    |  |  |  |
| Community Integration |                                                                                                    |  |  |  |
| DIM-104092            | Added additional content to the existing contextual help panel to:                                                                                                    |  |  |  |
|                       | Allow users to search and review content from the Kronos Community.                                                                                                    |  |  |  |
|                       | Provide users visibility into new features available in a release.                                                                                                    |  |  |  |
|                       | Allow user to provide in-product feedback                                                                                                    |  |  |  |
| Forecasting           |                                                                                                    |  |  |  |
| WFD-10911             | Documentation has been added about all Forecasting events in Event Manager and batch                                                                                                    |  |  |  |

| Issue Numbers | Description                                                                                                    |
|---------------|----------------------------------------------------------------------------------------------------|
|               | processing items.                                                                                                    |
| Scheduling    |                                                                                                    |
| WFD-10737     | The online help has been updated to include that a Scheduled Hours Type of None behaves the same as the Productive Hours Type.                                                                                                    |
| WFD-9444      | The Workload and Volume online help topic was updated to remove the section for copying a workload pattern, because the functionality is not currently supported in Workforce Dimensions.                                                     |
| Timekeeping   |                                                                                                    |
| WFD-11177     | A note has been added about the steps in order for the Target and Threshold field to populate. Users were unable to save a custom tile with an Absence Analysis Tile Type due to the Target and Threshold fields being grayed-out (disabled). |
|               |                                                                                                    |
|               |                                                                                                    |
| WFD-9845      | A message has been added in the user interface about what is controlled by the global.reporting.prefetchwdmjobs Global Values System Setting.                                                                                                 |

# **Known Issues**

There are no known issues as of the R7 release.

# Resolved issues

# R7, Express Upgrade 13

The issue(s) below were resolved for the R7 EU 13.

#### **Platform**

- WFD-104860 Users were unable to edit or delete a Control Center Profile, and the following error appeared: "Error WCO-104000 The control center profile could not be saved. Try again."
- WFD-104648 Alerts were not displaying for Manager Delegation requests. Emails generated, but alert notifications did not. After submitting a delegation, the delegate should be able to view a flag count on his control center and a notification.

## Scheduling

- WFD-104773 The Daily Coverage tab was slow to load 1-Hour time spans. Most of the time was taken up by the processing of the schedules.
- WFD-103590 An error appeared in Schedule Planner when selecting a date for an employee in the future.

### **Timekeeping**

- WFD-103398 Some Dataviews were not returning data for all pay periods, and the following error appeared: "Data within columns cannot be retrieved. Contact your system administrator."
- WFD-103140 Employees were dropping off the On Premise Report shortly after shift end even though they were still on premise.
- WFD-102082 Dataview totals were not matching the corresponding timecards. This was showing in both prior signed off periods as well as current non-signed off period. All employees were up to date on totalization.

#### **UDM**

WFD-102753 UDM Device configuration was not loading for users.

# R7, Express Upgrade 12

The issue(s) below were resolved for the R7 EU 12.

# **Forecasting**

WFD-104589 Forecasting events of ADJUSTMENT\_DRIVER were coming with excessive date ranges (01-01-1900 to 01-01-3000) in the *kpi\_domain\_events* table. Only the impacted dates (which have any change in data) should be part of the event in the *kpi\_domain\_events* table.

- WFD-104224 The machine learning forecast for Thanksgiving week was not matching expectations. The forecast was below both the prior year and the trend for the current year.
- WFD-103942 Tenant Clone was failing on the Forecasting component.

### Integrations

WFD-104215 One of the API calls in the PeopleImport integration (POST /v1/commons/persons/extensions/multi\_read) failed to return a response due to a "Read timed out" error.

### **Key Performance Indicators**

WFD-104531 KPI Event processing was causing out. of. memory errors on BGP and API nodes.

### **People**

WFD-103960 When accessing the 'Employee Role' in the People Information record of any employee (regardless of Function Access Profile), the following error appeared: "Page Not Found The requested URL was not found on this server".

### **Scheduling**

- WFD-105426 Managers were unable to approve time off requests after Express Upgrade 11. Request processing was not being allowed for the employee.
- WFD-104571 All customers in AUST within WFM31 stack were not able to log in. Loading page keep spinning for a long time.
- WFD-104229 When trying to edit a shift set, the following error appeared: "WFP-00745 The string is too long for this value." The maximum length is 30 and the edit content was exactly 30 characters, which should have been accepted.
- WFD-104223 Employees were seeing two shifts assigned in the ESS Panel when only one should have actually been there.
- WFD-104128 Could not delete shift spans from standard shift set using API v1/scheduling/standard\_shift sets/multi update.
- WFD-104004 Editing/updating an approved time off pay code in the Schedule Planner wasn't overriding the accrual warning value.
- WFD-103549 Integrations failing with a *504 time out* error.
- WFD-103317 Scheduled hours under the indicators tab showed inconsistent behavior, Schedule hours were different when selecting a date range vs a single day. The date range included the scheduled hours of an employee being transferred to work in a different location while single day did not. If an employee has a job transfer in place to work at a different location, his or her hours should not be counted in the schedule hours regardless of the selected day or date range.
- WFD-102890 Performance issue with Schedule Planner.

- WFD-102606 High CPU occurred on a tenant due to call to v1/widget/employee/selfservice/content.
- WFD-102523 A patch was found to be returning false positive data.

  If an employee was missing their record in the *schedule\_employee\_schedule\_pattern* table, then a user could see the employee's shifts; however, if they opened the pattern dialog for the employee, the assignment would not display. If a user needed to make a change, their only option was to create a new assignment which would then result in duplicate schedules.
- WFD-101694 Unable to find ID in bucket cache error during schedule patcher run.
- WFD-101572 When a schedule rule override was in place for *minimum consecutive days off* per validation period, a rule violation appeared with a warning when it should not have.
- WFD-101366 In the Schedule, shifts with the "Day Type" pay code did not change when Employment Terms contract hours were changed.
- WFD-101389 Employees current schedule did not match audit trail.
  - WFD-11433 Employee shifts were not moving to new location when the primary job changed, when shifts were created with meal breaks (manually or with Schedule Generator).

### **Timekeeping**

- WFD-105723 Unable to Sign-off timecard. The following error was appearing: "The timecard cannot be signed off because it contains one or more violations: Unexcused Absences".
- WFD-104741 -Long running hyper finds for the following GET request: v1/timekeeping/timecard/changes.
- WFD-103570 In duration pay code edits, when the symbolic source was "Contract," bonuses in the default work rule were not triggered.
- WFD-101742 Scheduled shifts were showing transfers for two employees into their primary jobs and could not be fixed.
- WFD-100928 The Timecard API returned incorrect values for *orgJob* and *transferString* for second shift segment of system generated transfers.
- WFD-100485 The callable Totalizer was calculating an Incomplete Worked Span (missed punch present). This occurred when two spans linked to same shift and the completed span's In-Punch matched the Scheduled Start Time of shift after Sign-off.

# R7, Express Upgrade 11 - Patch 2 and 3

The issue(s) below were resolved for the R7 EU 11, Patches 2 and 3

# Scheduling

WFD-105426 Managers were unable to approve time off requests after Express Upgrade 11 for some employees.

- WFD-104223 Employees were seeing two shifts assigned in the Employee Self-Service panel when there should have only been one.
- WFD-101389 Employee's current schedule did not match the contents of the Audit Trail
- WFD-101366 A Shift with *Day Type* Pay Code did not adjust when the Employment Terms Contract Hours changed.

# R7, Express Upgrade 11 - Patch1

The issue(s) below were resolved for the R7 EU 11, Patch 1

#### **HCM**

WFD-10537 After updating the mobile application to version 2.4.1, users could no longer access the information in My Pay, My Benefits, or Mailboxes. They could see the menu for My Pay, but when they clicked it, the screen appeared white (nothing rendered). This was occurring only in devices running iOS Version 14. This is resolved in version 2.4.2 with the introduction of a new system setting in the app named Allow Cross-Site Web Tracking. Enable this setting to resolve this issue.

#### **Platform**

- WFD-104862 Slow hyperfind performance across multiple clusters.
- WFD-103776 Blocking issue: PRD cust01-prd02-ins01-wfm11-bck-603091543-70 updateWfpUserTokenExpiration caused blocking on java.util.Hashtable.

#### Mobile App

The following issues are resolved in the latest version of the Mobile App (version 2.4.2)

- WFD-104666 After loading version 2.4.1 of the app, Landscape screen orientation would not work on tablets; it remained in Portrait orientation even if the tablet screen was rotated. This is resolved now. Note that Portrait orientation does not work on phones by design.
- WFD-103883 When opening reports (pdf or excel) from an Android device, the message "An error occurred while exporting the content" displayed and the reports would not open.
- WFD-103471 Users attempting to punch in from their mobile device randomly received the error " *Punch rejected, no location data.*" This was only occurring on Android devices.

# R7, Express Upgrade 11

The issue(s) below were resolved for the R7 EU 11.

#### **Platform**

WFD-102700 An integration that used the "Integration - Weekly Workday Payroll Export" Hyperfind was failing.

WFD-102577 High CPU occurred on a tenant, caused by the CacheNotificationProcessingThread.

### Scheduling

- WFD-102268 Workload Planner was causing high CPU on nodes and instability on the database.
- WFD-101432 On production API nodes, iHub submitted failed transactions to the Transactions Assistant, and the following error appeared: "Cannot deserialize instance of `com.kronos.container.api.util.APIOutputError` out of START\_ARRAY token".
- WFD-101621 High CPU occurred on a tenant due to multiple calls from the same session to v1/scheduling/widget/daily\_coverage/table\_data.
- WFD-100461 Managers were unable to enter Time-off for themselves in Schedule Planner.
- WFD-10922 The Daily Coverage tab was taking a long time (for example, 4 minutes) to load data when one job was selected with a 1-Hour interval for a 4-week time period.

# R7, Express Upgrade 10

The issue(s) below were resolved for the R7 EU 10.

#### **Common Business**

WFD-102566 In **Control Center > My Requests > More Details**, the Subject and Body sections were not translated into French as expected. The application was unable to translate this text using the Translation Tool.

#### Information Access

WFD-11628 When users attempted to load the Employee Basic Summary Dataview, it did not load due to the amount of data, and a *java.lang.OutOfMemory* error appeared.

#### **Platform**

- WFD-103794 Support has been added for up to 25,000 employees and locations for PDF reports. In order to avoid performance degradation, the date range for PDF reports has been restricted to 15 days when the number of employees/locations is between 10,000 and 25,000.
- WFD-103382 When the tenant time zone was later than the user's time zone (example: Tenant = UTC, User = Eastern or Tenant = Central, User = Pacific) and users attempted to add a new badge number, the badge assignment start time defaulted to the current time in the user's time zone. When the user attempted to save, the following error appeared: "Start time cannot occur before current time."
- WFD-101912 When selecting the *Edit* button in the **Employee Role > Employee Job Transfer Set**, the screen was unresponsive for a long time (for example, for more than 10 seconds).

#### Scheduling

WFD-103874 Tiles for all managers were causing high database connections, causing these connections to

"max out" and lose the ability to function.

WFD-103018 On the **Workload Planner > Add Volume** page, after setting the various parameters and clicking *Apply*, the system was unresponsive for a few minutes and the following error appeared: "Internal Server Error. Something went wrong while processing your request on the server. Please wait a moment and try your request again. If the problem persists, please contact your System Administrator."

In addition, after closing the error and the Add Volume page, refreshing the data in Workload Planner made the new volume values appear. The application gave no notification to the user that the system was processing the volume, the user was presented with an error message after 5 minutes, but in the end the volume was processed. This caused confusion for users.

- WFD-102574 Business Structures were not shown in the user interface despite the fact that the data existed.
- WFD-102503 While scrolling through the schedule planner using All Home, the following error appeared: "Some Unknown Error Occurred. Error Details not Available".
- WFD-101489 Time off request notifications for employees were not working when using Approval Settings. Employees and Managers were not seeing the request in their Control Center or receiving the submission or pending emails.
- WFD-99129 Users were unable to load a Calendar or manager schedule when a Time-off Request (TOR) was auto-approved in case that no reviewer was found.

# **Timekeeping**

WFD-102529 The second transfer column in the timecard showed only the first level of the business structure, unlike the first column which showed the job name.

# R7, Express Upgrade 9

The issue(s) below were resolved for the R7 EU 9.

## **Analytics**

WFD-101957 Paid Hours and Paid Amounts Metrics were edited with R7 to be tied to the Healthcare Analytics entitlement. They are now tied to the base Analytics entitlement (vs. just Healthcare) so that they can still be available for the standard report set.

#### **Common Business**

WFD-11362 A Hyperfind was not reflecting a change to a Business Structure when retrieving employees.

### **Forecasting**

- WFD-102367 When a job was reassigned to a new Labor Forecast Limit, it was not removed from the previously-assigned Labor Forecast Limit as expected.
- WFD-101795 The Hour of Operation template was imported using Boomi using the API v1/commons/hours\_operation/multi\_update. When the Hours of Operation

Assignment import ran, it could not assign the template.

WFD-100873 A labor budget batch job was failing with a *WFD-01296* error. As a result, users were unable to budget (both Wages and Hours) for upcoming months.

#### **HCM**

WFD-101527 Managers were no longer receiving notifications for Time-off Requests (TORs) via alerts from the bell icon.

#### Information Access

WFD-102766 The Employee Approval Status and Manager Approval Status columns were not translated into French in reports. They were listed in English.

#### **Platform**

- WFD-102616 High CPU usage occurred on a tenant when a request was submitted for scheduling/v1/widget/employee/selfservice/contentSummary.
- WFD-102671 The user interface was not reflecting the actual batch job status. The Batch Job List was not updating to include completed batch job tasks in a timely manner.
- WFD-102406 After accepting a delegation request, managers were unable to perform the tasks of the delegator (the manager who delegated the tasks). In the Control Center, the accepted manager delegation was not visible.
- WFD-102577 CacheNotificationProcessingThread was causing high CPU usage on a tenant.
- WFD-102042 When the time zone was updated from GMC to GMT+12, an "*Authentication Failed*" error appeared.
- WFD-102278 The user interface Translation tool did not work when adding a new key property with a new value. A check has been added for if a property is of the LANGUAGEPROPERTIES type, for allowing the addition of that type of properties using the POST API.
- WFD-101872 When users ran a report including criteria that exceeded the threshold limit (in the number of employees or locations), the "WFP-114323" error was vague and did not include what the limit was. This error has been updated to include more useful details.
- WFD-101675 A "Connection Lost" message was appearing at random. Users needed to restart their session.
- WFD-101400 When employees press the Punch soft key from the InTouch terminal, it invokeed an Attestation Punch flow.

  When an employee input their 10 digit badge number, the display said "waiting for server", and

then an "Invalid Badge Number" error, followed by the employee name, and the date and time of the punch attempt.

WFD-10002 Rabbit MQ Issues occurred across some databases and networks.

### Scheduling

- WFD-102899 On some environments, a "no transaction is in progress" error appeared for batch processes.
- WFD-102799 102799 A performance and memory leak issue occurred for Request To Cover. This has been improved, and the maximum of employees candidates has now been decreased to 500.
- WFD-102498 High CPU usage occurred, involving calls to /wfc/restcall/scheduling/v1/widget/manager/schedule/dataviews/columnValues. To address this issue, the calls will be queued to get additionalEmployeeData during scrolling, and to send only the last call when the scrolling has stopped.
- WFD-101767 A Dataview Time Off Request entity column (Incoming Request Count) listed incorrect counts depending upon the Time Period in both Dataview and Schedule Planner for some employees.
- WFD-101846 In **Schedules > Target Hours > Employment Terms**, "All" was visible in English instead of being translated into French as expected.
- WFD-101573 Application performance degraded due to high CPU usage on certain nodes.
- WFD-101989 Only one Scheduling Background Processing (BGP) job was running at a time on each BGP. Thousands of SBP\_CONFIGURATION batch jobs were created and slowed down the entire batch framework.
  - WFD-11315 A Business Structure was not displayed in the user interface.
- WFD-11235 Schedule tags were not appearing on open shifts when created with Schedule Generator.

## **Timekeeping**

- WFD-102718 Incorrect data appeared in the "Actual Spend by Region" custom report.
- WFD-101518 Employee timecards were not available under the new Time/Timecards menu when a Hyperfind returned greater than 3,500 employees.
- WFD-101051 Exception columns did not match the employee's timecard when managers updated an employee timecard.
- WFD-11353 W Some employees were excluded from totalization. In addition, totals in the "Unapproved OT" Dataview column did not accurately match the totals in the timecard.
- WFD-11225 -In Schedule Planner, the Target Hours tab showed incorrect values when filtered by All Employment Terms.
- WFD-99580 When punching out after a 6-10 hour shift, an incorrect set of Attestation questions appeared.

#### Work

WFD-100757 A property file setting has been added for the maximum number of employees to be assigned to Activity (via the "Direct Assignment" functionality in the Activity definition) as 500.

# R7, Express Upgrade 7

The issue(s) below were resolved for the R7 EU 7.

#### Platform

- WFD-9559 New employee account login's were not activated immediately, causing the following issues:
  - New employees could not login with a new username and password.
  - New employees were missing from People Information.
  - Administrators would not find the new employee in search results.
- WFD-9049 When importing employees with the Hire Date of the next day, the employees were not visible to any users until GMT + 0 was equal to the Hire Date. For example, they were not visible until 12:00 PM (midday) New Zealand time (GMT+12).

### Scheduling

- WFD-101835 An integration was failing with a "504 Time Out" error.
- WFD-101785 A large number of schedule items could not be recalculated due to caching errors.
- WFD-101273 Employees were unable to add Self Schedule shifts after a manager edited a shift in the Visibility Period. For example, an employee added some shifts during the Open Employee Visibility period and then a manager makes a change to one shift. This was causing self scheduling to be closed for the employee and they were not able to add any more shifts within the open shift visibility period.
- WFD-100934 Accrual Data was not displayed in the timecard in the "Accruals" sheet for certain employees, despite the fact that the employees were assigned to Employment Terms and the Employment Terms had Accrual Profiles.
- WFD-100762 Employees had unexplained double shifts in Schedule Planner.

# **Timekeeping**

- WFD-101053 When managers attempted to approve timecards for employees and an employee had a negative accrual balance (which should have been allowed by the accrual policy), an accrual overdraft warning message appeared unexpectedly. When managers selected *Yes* to continue, the message disappeared but the timecard approval did not occur. The message appeared to interrupt the timecard approval process.
- WFD-99923 When a Labor Category Entry was set to *Inactive*, Person APIs (such as /v1/commons/persons/multi\_upsert) still allowed the inactive entry to be included in the laborCategoryName string.
- WFD-10941 Seven Employees were excluded from totalization, and an error appeared. Resubmitting the employees did not resolve this.

#### **UDM**

- WFD-102155 When users attempted to save changes to existing Application Configuration Settings, the loading process indicator (spinning wheel) was displayed for a long time (for example, 10 minutes).
- WFD-101430 Not all available jobs were displayed in InTouch DX.

#### Work

WFD-100854 Users were unable to add an activity on the first or last day of the pay period.

# R7, Express Upgrade 6

The issue(s) below were resolved for the R7 EU 6.

### Forecasting

WFD-99909

The WFD Connector was sending entire 207 responses ("Completed with error(s). Detailed errors should be wrapped within this exception.") to the Transaction Assistant (TA) for the Update Values for the Multiple Custom Drivers API (/v1/forecasting/custom driver values/multi upsert). In addition, the records were not split; instead of displaying one TA record per imported record, it listed one TA record per batch.

#### **KPI**

WFD-101639

Following an upgrade to R7, an Analytics Dataview, Custom Punched vs. Scheduled v2, was not showing the correct projected hours in column Custom Projected Hours (metric). Now, future schedule period Projected hours will be updated when the schedule is updated.

#### Leave

WFD-10726

A leave rule that had a decision tree configured with scheduled days was not triggering correctly. Requirement is to have a waiting period of 2 days before paying to STD LV Paycode. When a leave rule was configured as "Waiting Period Qualifier = 2 Calendar days from Leave Start Date", it rolled over to a specific Paycode as expected after 2 days. However, when configured as "Waiting Period = 2 SCHEDULED days from Leave Start Date", the rule did not work as expected (the existing Paycode was not changed over to the specific Paycode expected).

#### **Platform**

WFD-11613

A Hyperfind, All My Direct Reports, returned data when managers used it. However, when delegate managers used it, no data was returned.

WFD-11250

Multiple Time-off Requests (TORs) could be made for same day, even though the request subtype transition configuration in the request subtype setup should have prevented it.

### Scheduling

WFD-101987

Changing setup data (for example work rules) was causing all schedules to lock while waiting for thousands of Scheduling Background Processing jobs to complete.

WFD-101172

Users were unable to assign new locations to Schedule Generator Strategies, Location Profile, and Coverage Counting if they were previously assigned to an end-dated location.

WFD-100927 When users accessed or resized the Absence Calendar add-on by any Employee, the following

error appeared and the calendar could not be resized:

"Error Some Unknown Error Occurred. Error Details Not Available".

- WFD-100864 When managers selected **Quick Action > Insert Shift Template**, or *right-click >* **Insert Shift Template**, the shift template that was inserted by the manager was marked incorrectly as a "Generated" shift, instead of as a manual edit to the schedule.
- WFD-10508 Orphaned schedules were occurring every week, causing duplicate schedule issues.
- WFD-11359 When a report data object existed in setup, when attempting to edit the data object, the report could not be run and the following error appeared in **Setup > Common Setup > Report Data Objects:** "Dataview with name \*Name\* does not exist".

### **Timekeeping**

- WFD-101615 When users attempted to run their payroll interface, it failed with the following error: "Unsuccessful response when retrieving historical corrections data from timecard."
  - WFD-10735 Effective and primary (default) labor accounts did not match on regular shifts.

    In addition, creating a regular shift with no transfers sometime resulted in a shift with a labor account transfer. This was due to Timekeeper APIs returning one value for the primary labor account and a different labor account for the effective labor account.

#### **UDM**

WFD-100791 Person Import performance has been improved to be scalable for a large number for employees (for example, over 250,000). Previously it took several hours for an import for the full population to complete.

#### Work

WFD-101222 Some employees (for example, 270 employees) could not be totalized.

# R7, Express Upgrade 5

The issue(s) below were resolved for the R7 EU 5.

#### **Information Access**

WFD-101373 When loading employee data in a Dataview in Pagination Mode (more than 1000 records), certain columns (for employee additional data) were blank.

### **Key Performance Indicators**

WFD-100507 There were Dataview and metric discrepancies in a specific Dataview and in the timecard landing page. In particular, there were discrepancies in the Sch Hours and Act Hrs columns in the Dataview, and scheduled and projected hours on the timecard landing page.

### **People**

WFD-11133 Users were unable to edit an Employee Job Transfer Set from People Information.

#### **Platform**

- WFD-101264 When users ran the *Location Schedule with Coverage 6 week report*, no data or informative message about the lack of data was returned.
- WFD-100943 Users were unable to end-date badge numbers as "None" in the People Editor. When selecting "None" in the dropdown, the following error appeared: Error: WFP-00913 The field value has detected a character that is not one of the allowed characters for this field. Field Name: Badge Number, Allow Set 0123456789 Value: <None>.
- WFD-100920 100% CPU usage occurred on a node.
- WFD-100437 Managers were unable to save changes in People Information. When attempting to save, nothing happened. Their FAP was set to *Allowed*.
- WFD-100217 Batch jobs were stuck in a "waiting" status after thread locking had been resolved.
- WFD-99806 An off-cycle Payroll Integration was taking 2-3 times longer than it had taken a few days previous.
- WFD-99661 Long-running SQL on a database server resulted in batch jobs taking too long to complete or not completing at all.

### **Scheduling**

- WFD-10266 (This issue was resolved for an R6 update. See the Resolved Issues in the R6 Update Summary for details.)
- WFD-101405 Following an upgrade to R7, users were unable to edit shift templates in Application Setup. When they attempted to edit an existing shift template that had a Labor Category transfer, the following error appeared: Page not found The requested URL was not found on this server.

  Also, when users attempted to apply a shift template with a Labor Category Transfer in Schedule Planner, it appeared that the Labor Category was still contained. However, once saved, the Labor Category Transfer was lost.
- WFD-100976 Multiple schedule generation batch jobs were failing upon batch run. Multiple errors were occurring with the following text: "Duplicate Key -\*ID\*" In addition there were multiple jobs stuck in "Retry" status.
- WFD-100924 Request Period notifications were being sent to all employees, instead of refining by the employee group assigned to the manager who created the request period.
- WFD-100579 When users attempted to create a schedule pattern, the following error appeared: *Some Unknown Error Occurred. Error Details Not Available.*
- WFD-11212 A Rule Violation got triggered by a non-productive Paycode when it should have been excluded in the rule schedule rule set.

## **Timekeeping**

- WFD-101300 Users were unable to save changes to the Version Effective Date Attendance Profile. Policies moved from Available to Selected were not displayed in the proper box after saving, exiting, and re-opening the profile.
- WFD-101277 Following an upgrade to R7, when managers used the Weekly Close Process Dataview, the following message appeared: *Data within Actual Hours Worked cannot be retrieved. Contact your system administrator.*
- WFD-100977 Many batch jobs were stuck in "waiting" status or processing very slowly. There were thousands of batch jobs called "Exception\_tile\_data\_sync\_batch\_request" that appeared to be receiving a higher priority than other jobs.
- WFD-11452 An employee had hours on a day with a cost center transfer applied. When there was a Move Amount done, the negative total taking the time from the original total did not have the Cost Center applied. This resulted in incorrect totals.
- WFD-11386 Attestation questions that were answered at the start of the shift were not flowing from the application to Reports and Dataviews.
- WFD-11346 The timecard opened slowly for date ranges in the past, or errors appeared.
- WFD-11325 When opening an employee timecard, the following error appeared: *Error WFS-104701 WorkRule not found. Reference:1211.*
- WFD-10729 The Retrieve Absence Spans API did not allow multiple stitchable/ignorable Paycodes in the request body. The Absence Span API has been enhanced to return the individual Paycode or combined Paycode.

#### Work

WFD-100907 Intermittently, the v1/work/activity\_totals/multi\_read API was not returning all work activities for a given timeframe.

# R7, Express Upgrade 4

The issue(s) below were resolved for the R7 EU 4.

#### Information Access

WFD-11337 The Casual Cost Hourly Rate column was incorrectly displaying the Cost Hourly Rate metrics in the Average Spend Dataview.

#### **Key Performance Indicators**

WFD-99866 Users were unable to run Historical Loads and an error appeared.

#### **Platform**

WFD-11140 Randomly, a "Connection Lost" error appeared and users needed to restart their session.

- WFD-10882 Thread blocking occurred on getNewSequenceValues on a node.
- WFD-100862 Delegation authority for managers was not working. A delegate was unable to open employee timecards, and a "*Not Authorized*" error appeared.

### **Scheduling**

- WFD-100970 Users were unable to open a Dataview and run reports, and the following error appeared:
  "Internal Server Error. Something went wrong while processing your request on the server.
  Please wait a moment and try your request again. If the problem persists, please contact your System Administrator."
- WFD-100848 Managers were unable to approve time off requests, and the following error appeared: "*The values of duration in minutes and duration in time are not equal.*" This issue occurred when a cascading paycode was used.
- WFD-100195 When there was more than one PTO scheduled, the Schedule tile showed the font overlapping with each other in the tile of that day.
- WFD-99481 Show/Hide Options in the schedule were not retained when users logged out, and then logged back in.
- WFD-11579 Time Off Request Imports were failing intermittently due to 409 errors returned by the Create Time Off Request API (POST /v1/scheduling/timeoff). The following error appeared in a document with a 409 error: \*"errorCode":"WFP-90004","message":"You are trying to update an item that has been modified by another user or process. Reload and try again."
- WFD-11441 (This issue was resolved for an R6 update. See the Resolved Issues in the R6 Update Summary for details.)
- WFD-11421 In Scheduler > Quick Actions > Insert Shift Transfer, the Search did not always return expected records.
- WFD-11306 After more employees had been added, the Target Hours tab took a long time to load, ora n "Internal Server Error" error appeared.
- WFD-10989 Employees were locked out of editing a Self Scheduling Request when no manager had made edits.

#### **Timekeeping**

- WFD-11401 (This issue was resolved for an R6 update. See the Resolved Issues in the R6 Update Summary for details.)
- WFD-10653 When an employee is scheduled across a third shift, they have a daily attestation setup to review their punches and then approve of that day. When they were prompted for their punches, it approved of the day of their OUT PUNCH. Then when they came in later in that same day, they punched in, Because the day was approved, the punch they used on the start of the day wasn't shown to the employee to approve. Third shift employees will now be prompted for each set of punches, and can approve of these punches

# R7, Express Upgrade 3

The issue(s) below were resolved for the R7 EU 3.

## Forecasting

- WFD-100097 Users were unable to make selections from a business structure by using an as of date in Labor Forecast Limits.
- WFD-100027 (This issue was resolved for a Workforce Dimensions R6 update. See the Resolved Issues in the R6 Update Summary for details.)
  - WFD-11611 (This issue was resolved for a Workforce Dimensions R6 update. See the Resolved Issues in the R6 Update Summary for details.)

#### **Platform**

- $WFD-10047 \quad The \verb|v1/commons/persons/multi_upsert| API failed and resulted in the following error:$ 
  - "The effective date and the end date are inconsistent Effective: 10/14/2020, End: 10/14/2020."
- WFD-10966 Mobile punches within a known place's radius were being marked as out of the geofenced area.
- WFD-99794 (This issue was resolved for a Workforce Dimensions R6 update. See WFD-99658 in the Resolved Issues in the R6 Update Summary for details.)

Scheduling

- WFD-100368 Slowness occurred on two tenants in the user interface. High CPU usage occurred on seven nodes.
- WFD-100205 A Call list procedure set was ignoring the first sorting option.
- WFD-11516 (This issue was resolved for a Workforce Dimensions R6 update. See the Resolved Issues in the R6 Update Summary for details.)
- WFD-10803 When managers applied a leave request on behalf of an employee in the schedule, a "Transaction is not found" error appeared.

## **Timekeeping**

- WFD-99812 For Multiple Manager Roles, a Hyperfind for Home Employees did not get populated for mangers when turning on global.peopleeditor.multiplemanagerroles.enabled.
- WFD-11113, Users were unable to add leave time hours against a Leave Case in the Leave Case Editor or in WFD-99988 the timecard.

# **Universal Device Manager**

- WFD-98867 An Online Transfer was not displayed in the Default Transaction dropdown for a Home Employee from an Intouch V3 device.
- WFD-11339 A java.lang.NullPointerException occurred in logs from the UDM service.
- WFD-11322 When clicking on UDM device groups, a delay occurred with the results.

- WFD-11041 Users were unable to add/Edit Work Rule definitions.
- WFD-10866 UDM Clock Profile changes were not saved when the Single Device radio button was selected.

# R7, Express Upgrade 2

The issue(s) below were resolved for R7, EU 2.

### **Forecasting**

- WFD-11462 Batch job jobs were in a waiting state for many tenants.
- WFD-11292 (This issue was resolved for a Workforce Dimensions R6 update. See the Resolved Issues in the R6 Update Summary for details.)

### **Key Performance Indicators**

WFD-11246 On many Dataviews, the following error appeared:

"Data within Actual Hours, Data Up-to-date, Non-Productive Hours and 7 more columns cannot be retrieved. Contact your system administrator."

#### Mobile

WFD-11475 Uncaught exceptions occurred, resulting in a fatal error on nginx nodes on many hosts.

#### **Platform**

- WFD-11221 (This issue was resolved for a Workforce Dimensions R6 update. See the Resolved Issues in the R6 Update Summary for details.)
- WFD-11122 The v1/commons/data/multi\_read API was failing for some employees, causing the following error:

"WCO-106017 Unable to resolve Employee-Qualifier for the specified request parameters: [employee numbers separated by commas]."

The employee numbers that cause this error are listed error message. Users needed to exclude these employees from the API request body to prevent the error from recurring.

#### Scheduling

- WFD-99148 Intermittently, a schedule became unusable after editing a shift; the schedule showed an empty schedule at the bottom, and when scrolling up the display was incorrect (shifts overlapping with other shifts). Refreshing did not resolve this.
- WFD-11492 A Hyperfind used in Integrations was failing with the following error:

"Error: Error An error occurred in the application. Please contact System Administrator."

The Hyperfind was used in the Data Extraction Toolkit, which ran twice per day and extracted payroll data.

- WFD-11326 (This issue was resolved for a Workforce Dimensions R6 update. See the Resolved Issues in the R6 Update Summary for details.)
- WFD-11169 (This issue was resolved for a Workforce Dimensions R6 update. See the Resolved Issues in the R6 Update Summary for details.)
- WFD-10846 A Scheduling setup thread was running for four Days on the Background Processor (BGP).
- WFD-10730 The /v1/scheduling/schedule API was being used to apply a cascade pay code edits to the schedule. This API uses the "durationInTime" key which expects the value to be in seconds. When a value was passed that did not translate to a full minute, and the value was passed to the timecard, incorrect totals were calculated in the timecard.
- WFD-10637 (This issue was resolved for a Workforce Dimensions R6 update. See the Resolved Issues in the R6 Update Summary for details.)
- WFD-10621 (This issue was resolved for a Workforce Dimensions R6 update. See the Resolved Issues in the R6 Update Summary for details.)
- WFD-10490 When attempting to import an Employment Terms Schedule Pattern via the API, the create API returned "Shift Template not found for reference: 19105" even though it listed the Shift Template in the API response.

#### **Timekeeping**

- WFD-99914 When paycodes that contained the £ symbol and was able to use them without issue in the past. Following an upgrade to R7, paycodes that contained the £ symbol were no longer working as expected. The paycode could be selected in the dropdown list in the timecard. However, once a different cell was selected, the paycode disappeared.
- WFD-11261 When attempting to add a new row in an employee's timecard, the following error appeared: "Error A System Error was encountered during CT Call."

#### Work

WFD-11536 (This issue was resolved for a Workforce Dimensions R6 update. See the Resolved Issues in the R6 Update Summary for details.)

# R7, Express Upgrade 1

The issue(s) below were resolved for R7, EU 1.

# Forecasting

- WFD-11316 (This issue was resolved for a Workforce Dimensions R6 update. See the Resolved Issues in the R6 Update Summary for details.)
- WFD-11287 (This issue was resolved for a Workforce Dimensions R6 update. See the Resolved Issues in the R6 Update Summary for details.)

#### Information Access

WFD-10678 A "KPITIMESERIESSYNCDAEMON STALLED" error was occurring on Background Processor (BGP) servers.

#### **Platform**

WFD-10787 The /api/authentication/token/revoke API failed to revoke a token. The token could be used successfully after revocation.

### Scheduling

- WFD-11157 (This issue was resolved for a Workforce Dimensions R6 update. See the Resolved Issues in the R6 Update Summary for details.)
- WFD-10973 (This issue was resolved for a Workforce Dimensions R6 update. See the Resolved Issues in the R6 Update Summary for details.)
- WFD-10857 (This issue was resolved for a Workforce Dimensions R6 update. See the Resolved Issues in the R6 Update Summary for details.)

### **Timekeeping**

- WFD-10746 (This issue was resolved for a Workforce Dimensions R6 update. See the Resolved Issues in the R6 Update Summary for details.)
- WFD-10240 Intermittently, the punch for "Clock Out 180 Minutes" was successful but the Attestation question did not appear.

#### **R7**

The issues below were resolved for R7.

### Analytics

- WFD-9778 When Target data columns were added to a Dataview, two issues occurred: Extra blank rows appeared in the Business Structure Dataviews that included one or more Target/Threshold columns; and no data appeared in any of the Target/Threshold columns.
- WFD-9354 Remote cloning operation was failing on the HCA component.
- WFD-9336 The RecalcEnrichmentJob.RecalcEnrichmentJob job threw an unhandled exception.

#### **Attendance**

WFD-10651 The Update Attendance Admin–Multiple Employees (POST

 $/v1/commons/persons/attendance\_admin/multi\_update$ ) API operation incorrectly returned an "HTTP status code 500 Internal Server" error when an invalid Person Number is specified in the request. The API response now returns an informative error message that explicitly tells the caller than the passed Person Number is invalid.

- WFD-10622 When an Attendance Document used either the [incidents-by-action-filtered] or [incidents-by-action] custom tags, the document did not include the last action that caused the document to generate.
- WFD-10076 Users received error message on some, but not all Attendance Policies when trying to SDM from one non-production environment to another.
- WFD-10440 (This issue was resolved for a Workforce Dimensions R6 update. See the Resolved Issues in the R6 Update Summary for details.)
- WFD-9740 An error appeared when a comment and paycode was added to a timecard for three consecutive pay periods and the Attendance rules are applied as Default Start Day and End Date.
- WFD-9671 Attendance details did not generate if timecard actions were taken in a specific order.
- WFD-9502 Managers could not access Attendance Details for terminated employees.
- WFD-9228 The Attendance Incident report had inconsistent data for the Day Balance Summary.

#### **Common Business**

- WFD-10748 When a user modified their password using Edit Profile, the Last Password Change date in their People Information record was not updated.
- WFD-10497 The v1/commons/delegate\_profiles/apply\_upsert API was not accepting the Delegates parameter.
- WFD-10315 The Retrieve Persons (POST /v1/commons/person/extensions/multi\_read) API operation incorrectly returned an "HTTP status code 400" error mentioning an "Internal Server Error" in the message body when an employee is set to inactive for both the user account and employee status and the "onlyActivePerson" Boolean is set to true. This error prevented the API from continuing to process other employees in the request (if other valid employees exist) and producing an HTTP status code 207 Partial Success response. This API operation now correctly processes this error condition and allows HTTP status code 207 or 400 responses, as appropriate.
- WFD-10211 The HCM People Import-v2 integration had errors when mapping profile templates or direct mappings which reset authentication types so that employees could not log in.
- WFD-10418 Because the HCM Todo button was disabled on the Control Center page, users could not navigate to forms and documents to complete them.
- WFD-10162 (This issue was resolved for a Workforce Dimensions R6 update. See the Resolved Issues in the R6 Update Summary for details.)
- WFD-9876 (This issue was resolved for a Workforce Dimensions R6 update. See the Resolved Issues in the R6 Update Summary for details.)
- WFD-9704 When running the following SQL on a tenant, the CLIENTCONTEXT table had duplicate entries. Some tenant have over 1000 duplicate rows. select count, cc.srvr, cc.clnt, cc.username, cc.onbehalfusername,cc.comment,cc.gold data

type\_id from clientcontext cc where date\_trunc('day',updatedtm) > '2020-06-09' group by cc.srvr, cc.clnt, cc.username, cc.onbehalfusername, cc.comment, cc.gold\_data\_type\_id

- WFD-9283 When a user's locale policy was set to Mexican Spanish, the following API operations did not accept localized strings for the "contactTypeName" property within the "emailAddresses" array:
  - Update Person by ID (PUT /v1/commons/persons/{personId})
  - Create Person (POST /v1/commons/persons)
  - Create or Update Persons (POST /v1/commons/persons/multi upsert)
  - Create Multiple Persons (POST /v1/commons/persons/multi create)
  - Update Multiple Persons (POST /v1/commons/persons/multi update)
- WFD-9157 In the **Timekeeping > Employee Role** section of People Information, when attempting to select any of the drop-down menus, the page became unresponsive and the following message appeared: "The page is not responding due to a long-running script." This only occurred when using Internet Explorer.
- WFD-8933 Eight threads were blocked while creating a query from the repository as 'IExternalProductCustomConfigReadRepository' and method as 'findByExternalProductCode' for the API call as '/wfc/restcall/menuitem/v1/menulinksforapp'. To correct this, a cache was implemented to retrieve external product configurations to reduce direct database calls to avoid thread blocking issue.

### **Common Components**

- WFD-10859 When the Job Name was edited using **Manage > Select Jobs in Business Structure Setup > Jobs and business structure**, the new job name did not appear when the user navigated to the job's node in the Location path.
- WFD-9804 The Create or Update Location Set (POST /v1/commons/location\_sets/apply\_upsert) API operation incorrectly returned an HTTP status 400 instead of HTTP status 207 for a Partial Success response.
- WFD-9773 The business structure did not reflect changes to the names of jobs within it.
- WFD-9700 Editing any tile caused a crash in multiple browsers, resulting in an error message.
- WFD-9703 Moving tiles on the Home page to rearrange them and then clicking the Restore Home Page button to return back to the original configuration caused an error to occur.
- WFD-9603 The following non-specific error occurred when a user attempted to delete a Dataview that was still associated with a procedure set (A more meaningful error message should have been generated):. "Error: Invalid Request Provided."

#### **Configuration App**

- WFD-10571 When multiple Hyperfind Profiles were extracted at the same time with Setup Data Manager, the Hyperfinds were not correctly assigned to the extracted profiles.
- WFD-10557 An employee who did not have the appropriate Function Access Code was able change the UR, access System Settings, and edit FAPs and paycodes. Unauthorized employees are now

directed to the "Not Authorized" page when changing the URL.

#### **Database**

WFD-10062 Slowness of Dataviews and reports were observed on a tenant that eventually reported a "JDBC connection pool exhausted" error.

### **Forecasting**

- WFD-11160 When users attempted to configure Volume Drivers, Labor Standards, and Tasks & Task Groups in **Application Setup > Forecaster Setup**, and selected a symbolic time period, locations were removed from the setup UI and could then not be selected for configuration.
- WFD-10913 (This issue was resolved for a Workforce Dimensions R6 update. See the Resolved Issues in the R6 Update Summary for details.)
- WFD-10775 Labor Forecast event processing encountered performance issues when thread execution was blocked, resulting in the exhaustion of the Java Database Connectivity (JDBC) pool.
- WFD-10485 In Forecast Planner, if the Average Wage Rate adjustment driver was set to 0 (zero), any attempt to change it to another value resulted in the following error:

"WFF-273617 Cannot persist adjustment driver values to the database. Some other user has already modified one or more adjustment driver values. Please refresh the adjustment driver values."

- WFD-10387 When a user ran a volume forecast in Forecast Planner, the initiated run time was rendered in UTC and did not reflect the user's time zone (GMT + 10).
- WFD-10301 During a migration from one tenant to another, the following error was reported for some Forecasting task groups:

"WFP-01270 The information in the bean is not valid. Detailed errors should be wrapped within this exception.java.util.NoSuchElementException - See log for details.;java.util.NoSuchElementException - See log for details.;java.util"

- WFD-10242 An expired job could not be removed from the Labor Forecast Limits configuration.
- WFD-10004 (This issue was resolved for a Workforce Dimensions R6 update. See the Resolved Issues in the R6 Update Summary for details.)
- WFD-9922 The Labor Constraint engine did not consistently generate a System Adjusted Forecast for display in Forecast Planner.
- WFD-8157 When the Forecast Labor engine ran and submitted a batch job that failed, it was not notified that the batch task failed and so remained running.
- WFD-10662 An attempt to Save and Add Jobs from the Labor Forecast Limits menu resulted in the system hanging in a pop-up window that lists available jobs.

#### Information Access

WFD-10773 When users attempted to open the Dataview named "Labor Percent - By Day", no data was returned and the following warning was displayed:

- "Information Data within Data Up-to-date, Forecasted Sales, Projected Labor Percent and 4 more columns cannot be retrieved. Contact your system administrator."
- WFD-10704 The Node.js process crashed abruptly on a production tenant while it was servicing a /ia/dataviews/csv call. The "302 Found" error was misleading and did not describe the real issue.
- WFD-10672 (This issue was resolved for a Workforce Dimensions R6 update. See the Resolved Issues in the R6 Update Summary for details.)
- WFD-10558 (This issue was resolved for a Workforce Dimensions R6 update. See the Resolved Issues in the R6 Update Summary for details.)
- WFD-10376 A call from the PayCodeDataElementProvider Dataview resulted in a ConcurrentModificationException exception.
- WFD-10351 When building a custom Scheduling report that included Time Series Sales Forecast information, the RDO needed to pull schedule events data at JOB level, and the Time Series forecast information needed to be set at STORE level, the report failed saying that the report needs to be run at store level or above.
- WFD-10251 Alerts for high memory usage occurred on Background Processor (BGP) nodes while the KPITIMESERIESSYNCDAEMON thread was encountering out-of-memory issues.
- WFD-9291 The Dataview Sort was inconsistent in providing the correct sort order.
- WFD-9189 When a user tried different location queries in Dataviews and the Schedule Planner, the following error occurred: "WCO-106000 Request processing failed."
- WFD-8005 The following data columns were not available when creating reports.
  - Time Entry Method
  - Paycodes "Edit" Profile Employee
  - Paycodes "Edit" Profile Manager
  - Paycodes "View" Profile Manager
  - Work Rule Profile Employee
  - Work Rule Profile Manager
  - Home Labor Category Description
  - Home Cost Center Description
  - Paycode ID

## **Integration Hub**

WFD-97334,

WFD-11019The Boomi Connector did not properly write details to the transaction assistant when the /v1/scheduling/schedule/multi\_update API failed. The transaction type was set to "Unassigned" when it should have been set to "Schedules".

WFD-10861 The Integration Run Details did not separate multiple messages by line breaks.

- WFD-10639 The results of integration runs that were initiated from APIs had errors when default parameters were not specified. Now, the errors are resolved, and the behavior is the same when the integrations are run from APIs, from the user interface, or are scheduled.
- WFD-10562 Payroll Export integration runs failed randomly.
- WFD-10414 The Create or Update Persons (POST /v1/commons/persons/multi\_upsert) and Update Person by ID (PUT /v1/commons/persons/{personId}) API operations incorrectly allowed a call to set the expiration date to a date before the effective date for the primary job. These API operations now throw an error if the caller attempts to set an expiration date prior to the effective date.
- WFD-10326 Scheduled integrations showed invalid dates after users edited the Start Date or End Date.
- WFD-10121 For errors in Schedule Import integration runs, the Transaction Assistant did not show employee IDs in the ID column.
- WFD-9568 If the Process Mode in Boomi was set to to Low Latency, instead of General, the integration failed to connect to extension table and reported the following error: Unexpected error executing process: com.boomi.connector.ConnectorException: Your security policy has prevented the connection from being attempted. You probably need to grant the connect java.net.SocketPermission to the database server host and port that you wish to connect to.
- WFD-9415 Intermittently the Person Import integrations were returning the following error in Transaction Assistant: "Unknown error occurred. Please contact system administrator Cannot be processed through Transaction Assistant."
- WFD-8151 If number parameter types were set without a default value when users installed an integration, they could schedule the integration runs without entering these values. However if they edited the schedule, these number parameters without a default value would change to a value of zero (0) instead of remaining blank (empty).
- WFD-8080 The Integration Run Details did not display parameters whose values were selected from a dropdown menu rather than entered as text or selected by a Hyperfind.

## **Key Performance Indicators**

- WFD-9884 An Analytics column in Business Structure Dataview was not showing correct sum of hours for the previous pay period. If the same Dataview was run for range of dates that represented the previous pay period, it showed the correct sum.
- WFD-9039 Various columns in a Dataview were missing data until multiple Analytics historical loads were run.
- WFD-8973 When an employee was deleted, the status of its pending events did not change, regardless of the completion of event processing.
- WFD-7782 (This issue was resolved for a Workforce Dimensions R6 update. See the Resolved Issues in the R6 Update Summary for details.)

## Leave

WFD-10895 After updating leave rules in the DEV environment, the data SDM exported to file included the

- wrong leave rule.
- WFD-10371 The Leave Landing page did not group leave cases correctly when using the All Home Hyperfind.
- WFD-9246 Leave of Absence cases paid using an incorrect leave rule.
- WFD-8572 A Leave of Absence notification displayed the Leave Admin as the Employee name.

#### **Platform**

- WFD-11047 When a system administrator used Setup Data Manager to migrate Workflow Notifications between system, it dropped line-feed characters from the message text, thus altering the formatting of the messages.
- WFD-11014 Users were unable to log into tenants because the Tenant Router application was blocked from reloading,
- WFD-10977 The Node is JavaScript runtime process was being terminated due to the following uncaught exception: "RangeError: Invalid string length\n at IncomingMessage."
- WFD-10943 The Last Refreshed time displayed on the Scheduled Events page in Event Manager did not reflect the Daylight Savings Time (DST) adjustment.
- WFD-10903 (This issue was resolved for a Workforce Dimensions R6 update. See the Resolved Issues in the R6 Update Summary for details.)
- WFD-10867 The echo statement in the start-up script for the birt service was stating "Stopping BirtHub" where it should have stated "Starting BirtHub."
- WFD-10853 Users could not access EVL tenants outside of the Kronos network. They were receiving a "403 Forbidden" message.
- WFD-10718 The employee names, that were listed in Workflow notifications that were generated from a Hyperfind query, were listed in no apparent order in the notification Email sent to managers, even though they were listed in alphabetical order in the original Hyperfind results.
- WFD-10749 Some notification emails were not getting delivered, and one reason was due to a limitation of 1,000 recipients per batch. As a result, SMTPPostalMessenger has been updated to send email notifications in batches with fewer that 1,000 recipients.
- WFD-10743 High CPU usage was seen on an HTTP server due to too many open files.
- WFD-10631 The WFDA Overtime Trend Department report failed with the following error:

  "WFP-114276 The report parameter does not exist in the requested report: WFDA Overtime Trend Department."
- WFD-10728 (This issue was resolved for a Workforce Dimensions R6 update. See the Resolved Issues in the R6 Update Summary for details.)
- WFD-10668 Users could not edit the output of a report that was generated from **Batch Processing > Batch Events**. (It is customary to add a new report recipient by editing the Email address in the report.)
- WFD-10613 Users could not import data from **Administration > Application Setup > System Configuration > Translation > Setup Data**. The following message was returned:
  - "Some Exception Occurred While Processing File".

- WFD-10618 When users attempted to use Setup Data Manager to transfer certain Hyperfind queries (using either the tenant-to-tenant method or a file as the source), the import failed if the queries contained filters that referenced the business structure and included commas. An error message similar to the following was generated:
  - "One or more <business structure nodes> assigned to a condition in this Hyperfind have been deleted from the system. You cannot save or execute this Hyperfind until you update the condition."
- WFD-10589 Even though the threshold was lower than the 25,000-employee limit, when a report (custom or standard) was run using the All Home Hyperfind in CSV format, the following error was displayed: "WFP-114323 Selected request are more than threshold limit. Please narrow your request criteria."
- WFD-10476 When users attempted to open and edit the .xlsx file that was output from running the Accrual Detail Report with the time frame of today, multiple errors were displayed and the report had no readable content.
- WFD-10444 (This issue was resolved for a Workforce Dimensions R6 update. See the Resolved Issues in the R6 Update Summary for details.)
- WFD-10290 An employee punched in and was presented with an Attestation Healthcare Survey window with a Yes or No prompt. When the employee clicked Yes, the punch was accepted. When the employee clicked No, the following error appeared:
  - "Error: Exception occurred while submitting the form data."
- WFD-10310 In the timecard, the German translation for the View Pending icon was incorrect.
- WFD-10216 After using SDM to transfer a CSV report, the data parameters had to be saved again for the report to return data.
- WFD-10147 Running the Employee Sign-off report with its output exported to a .csv file provided only column headers and no data.
- WFD-10112 Selecting Swedish as the language in **System Configuration > Translation > User Interface** resulted in the following error:
  - "WFP-113008 No data found for the selected language, country and domain."
- WFD-10113 (This issue was resolved for a Workforce Dimensions R6 update. See the Resolved Issues in the R6 Update Summary for details.)
- WFD-10046 Unless a delegator manager was included in the Delegate Profile assigned to him or her, the delegating process failed. Now, the delegator manager does not need to be included in the Delegate Profile.
- WFD-10021 This defect evaluated the proxy configuration for WFM (BGP, API, BCK, UDM) nodes for correctness.
- WFD-10023 This defect evaluated the proxy configuration for WFM BCK ILB nodes for correctness.
- WFD-10022 This defect evaluated the proxy configuration for WFM FNT nodes for correctness.
- WFD-10019 This defect evaluated the proxy configuration for WFL App nodes for correctness.

- WFD-10025 This defect evaluated the proxy configuration for TMS App nodes for correctness.
- WFD-10015 API gateway ILB NGINX configurations have been enhanced for consistency across all environments.
- WFD-10017 This defect evaluated the proxy configuration for RPT Web nodes for correctness.
- WFD-10016 This defect evaluated the proxy configuration for HCA BCK nodes for correctness.
- WFD-9836 When a conditional URL contained multiple hyphens (--) after the vanity URL, an alert was repeatedly sent every 6 hours even if there was no tenant provisioning activity.
- WFD-9777 When users ran a Hyperfind in Control Center, it occasionally returned employees that did not meet the Hyperfind's conditions.
- WFD-9769 Because OpenAM was unstable, a Person Import generated UMS errors, specifically 502 errors with the following alerts:

  Nginx ILB: No live upstreams while connecting to upstream
- WFD-9674 After using SDM to transfer a custom report from a customer environment to PRD, the order of the options to run the report on the PRD did not match the original order on the customer environment.
- WFD-9697 Performance issue: The node **cust01-prd01-ins01-wfm12-api-591696794-1** was consistently at high CPU usage. The thread dumps showed multiple "CacheNotificationProcessingThread" each time and was stuck in a processing (Runnable) state for over 10 hours.
- WFD-9611 When users attempted to open Event Manager, the following error appeared: "WFP-113506 Convert operation failed!"
- WFD-9599 In certain circumstances, the Revoke a Token (POST /authentication/token/revoke) API operation did not invalidate the specified token.
- WFD-9573 When running a report where the service limit was exceeded, the following error did not provide information about the threshold limit parameters:

  \*\*\*Notice Error: Error WFP-114323 Selected request are more than threshold limit. Please narrow your request criteria. \*\*\*

The error message now contains more information: "Selected employees or locations in the request (number) exceeds the maximum size (10000) allowed to run reports. Please narrow down the request in hyperfind or select locations."

- WFD-9539 The system did not validate the Start and End Dates on the Run Report page. If a user entered incorrect dates, the error message appeared after the report was run instead of on the Run Report page.
- WFD-9565 The BIRT cleanup utility deleted active tenants when the tenant short names were similar.
- WFD-9490 The following error was generated when a consultant with SERVICES LEVEL 1 logical access and SUPPORT LEVEL 3 logical access attempted to log in to a tenant: "User account has been locked. Please contact System Administrator to unlock."
- WFD-9428 The French Canadian translation of the Application Setup User Interface page was incorrect.
- WFD-9306 After a manager accidentally assigned a delegation to themselves, they could not delete the task.

- WFD-9233 When using manager delegation features, the date format was not consistent with the user's locale policy.
- WFD-9070 A Setup Data Manager Import of TimestampAfterApproval value did not update the system setting to the source setting.
- WFD-8942 When managers opened the Schedule Audits add-on in Schedule Planner to see who performed an action on an employee, the User field was blank for some or most audit items.
- WFD-8881 The Node.js was not logging the call that caused an Uncaught exception error.
- WFD-8457 The Security Audit Report listed erroneous logons.
- WFD-7750 (This issue was resolved for a Workforce Dimensions R6 update. See the Resolved Issues in the R6 Update Summary for details.)
- WFD-7413 The French translations of "Download" and "Upload" in the Table References section of **Maintenance > Integrations** were incorrect.
- WFD-7195 When a link was created to select paycodes from the standard report parameters of paycodes, the report failed to return data.

## Scheduling

- WFD-10945 The following System Setting (Administration > Application Setup > System Configuration > System Settings > Global) is no longer used and has been removed:

  global.WtkScheduler.hoursBelongTo Scheduled hours belong to day. Day actually
  - worked will split hours across midnight day divide.
- WFD-10926 When finding eligible employees for overnight shifts, the Call List was not taking into account the employees' availability after the day divide, which resulted in employees who matched the Procedure Set criteria not being returned as eligible for the shift.
- WFD-10896 Items that were not implemented in Workforce Dimensions were showing as options in Function Access Profiles.
- WFD-10772 The Retrieve Schedule Zone Set Assignments (POST /v1/scheduling/schedule\_zone\_sets/assignments/multi\_read) API operation failed to return updated versions of certain location paths after those paths changed. The API operation now correctly returns updated location paths.
- WFD-10759 When the Staffing by Zone and the Staffing Plan by Zone reports were run, employee shifts and open shifts from 7:00pm -7:30am were missing from the 7pm-11pm zone span and the 11pm-7am zone span.
- WFD-10697 In Application Setup > Common Setup > Published Reports, the WeeklyCoverageReport /
  Coverage Variance by Zone report was incorrectly identified as having a Type of **Standard**instead of **Standard Read Only**. The incorrect type was also displayed for the
  WeeklyCoverageReport\_Planned and WeeklyCoverageReport\_Scheduled Report Data Objects
  in **Application Setup > Common Setup > Report Data Object Management**.
- WFD-10625 For the Staffing Plan by Zone report, the **Select Zones to Include** parameter did not display in the report panel, which prevented users from specifying which zones to include in the report.

- WFD-10696 (This issue was resolved for a Workforce Dimensions R6 update. See the Resolved Issues in the R6 Update Summary for details.)
- WFD-10688 The browser experienced performance issues while populating the FR codes on the **Schedule**Planner > Quick Actions > Insert Shift Transfer page.
- WFD-10663 (This issue was resolved for a Workforce Dimensions R6 update. See the Resolved Issues in the R6 Update Summary for details.)
- WFD-10616 (This issue was resolved for a Workforce Dimensions R6 update. See the Resolved Issues in the R6 Update Summary for details.)
- WFD-10606 Employees were not being correctly filtered per the selected Procedure Set in the Call List.
- WFD-10605 When employees accessed the Request to Cover or the Shift Swap request and selected a shift, the application performance was suboptimal. The following error occurred: : Error Some Unknown Error Occurred. Error Details Not Available.
- WFD-10601 When users attempted to add or delete Skills or Certifications in **Maintenance > People Information > Scheduling**, an "Invalid Date Format" error appeared.
- WFD-10569 (This issue was resolved for a Workforce Dimensions R6 update. See the Resolved Issues in the R6 Update Summary for details.)
- WFD-10567 When attempting to edit a batch processing task in **Application Setup > Common Setup > Batch Processing**, the following error appeared:

"The HTML Framework has detected an exception in the application that you are attempting to access. The exception has not been caught; the application has failed to load. Please contact your system administrator."

- WFD-10546 The Update Location by ID (POST /v1/commons/locations/{id}) and Update Locations (POST /v1/commons/locations/multi\_update) API operations did not always update the externalld property. This API operation now correctly updates the externalld when specified in an update request.
- WFD-10559 Expected available shifts were not displayed for employees to self-schedule when the **Minimum time between shifts** rule in the Schedule Rule Set was set to have a Warning rule violation severity.
- WFD-10539 (This issue was resolved for a Workforce Dimensions R6 update. See the Resolved Issues in the R6 Update Summary for details.)
- WFD-10509 On the Daily Coverage tab in the Schedule Planner, shifts that were included in the zone exception rule were incorrectly being counted as a decimal instead of a whole number.
- WFD-10517 When attempting to perform any actions on the Schedule Zone Sets tab in **Application Setup > Scheduler Setup > Workload Setup**, the following error appeared:
  - "Error- 404 page can't be found."
- WFD-10475 After the end date occurred for an employee's schedule pattern, the pay codes associated with the pattern were not removed.

- WFD-10445 When users attempted to use SDM to transfer a Predictive Scheduling Rule, the following error occurred:
  - "Predictive Scheduling Rule consistency validation failed: Effective date must be in future."
- WFD-10401 (This issue was resolved for a Workforce Dimensions R6 update. See the Resolved Issues in the R6 Update Summary for details.)
- WFD-10355 The system did not deduct any time from annual leave for a time-off request that was made when the Day Type Equivalence multiplier value was set to 1.
- WFD-10353 When the Predictive Scheduling functionality was enabled on the system, the error message "Error Some Unknown Error Occurred. Error Details Not Available" displayed when attempting to modify a shift start time in Schedule Planner.
- WFD-10293 The Schedule Planner did not correctly display jobs after the schedule was generated using the Assign Open Shift strategy.
- WFD-10338 When employees swapped shifts with a manager who is also a reviewer, there was no option in the Control Center to approve the request. They were only able to delete or mark as read.
- WFD-10328 In Schedule Planner, when a user edited a Schedule Pattern to apply a pay code to an existing shift, the pay code was added to the shift instead of overriding the shift.
- WFD-10321 In Schedule Planner, when managers sorted by a column (such as Scheduled Hours) and then saved their work, the current sort order was not retained, but was reverted to sort by the default column (Employee Name). However, the the sort arrow (↓) remained next to previously sorted column (Scheduled Hours) as if the sort were still active.
- WFD-10325 When an administrator attempted to edit an existing Schedule Planner, the following message appeared and no Dataview items were visible:

  "Error Unknown DataSource, expecting Employee or Location".
- WFD-10323 When managers edited Schedule Patterns, the old patterns were not being removed from the employee, which caused duplicate schedules.
- WFD-10305 Invalid break shifts in a time card were causing the Background Processor to fail with a NullPointerException.
- WFD-10298 When a user attempted to update and apply a budget pattern from Workload Planner, the following message appeared:
  - "Error Some Unknown Error Occurred. Error Details Not Available."
- WFD-10289 (This issue was resolved for a Workforce Dimensions R6 update. See the Resolved Issues in the R6 Update Summary for details.)
- WFD-10264 After an employee was resubmitted for totalization from the Background Processors tab in **Application Setup > System Configuration > System Information**, an attempt to open the employee's time card failed with a NullPointerException from the callable totalizer.
- WFD-10247 When a user attempted to access the history for a driver set from Application Setup > Staffing Setup > Driver Sets, the following error appeared:

- "Error reading [locationExpirationDate] on type [com.kronos.wfc.scheduling.workload.servlet.acuityset.LocationAcuitySetAssignmentUIHelper]".
- WFD-10228 When Coverage Counting was configured with Shift Start/End exclusions, the Staffing Dashboard did not exclude a shift's start and end time correctly based on the settings. In addition, when the Schedule Zone Set was configured with a Shift Exception, the Staffing Dashboard did not exclude a shift that matched the shift times.
- WFD-10227 The Update Schedule–Multiple Employees (POST v1/scheduling/schedule/multi\_update/?partial\_success=true) API operation with Partial Success enabled passed an incorrect error message when the call failed due to an overdrawn leave balance. The API now returns a correct and meaningful error.
- WFD-10124 (This issue was resolved for a Workforce Dimensions R6 update. See the Resolved Issues in the R6 Update Summary for details.)
- WFD-10227 The Update Schedule—Multiple Employees (POST v1/scheduling/schedule/multi\_update/?partial\_success=true) API operation with Partial Success enabled passed an incorrect error message when the call failed due to an overdrawn leave balance. The API now returns a correct and meaningful error.
- WFD-10218 Group edit actions (such as approvals, or add a paycode) made by a Delegate while working in the role of the delegator showed as performed by the Delegator and not as the Delegate in the audit.
- WFD-10214 Managers could not delete a labor category transfer from an employee's shift. The trashcan icon was missing from the UI page, and the process of editing and then removing the transfer did not work.
- WFD-10200 When an employee reached a negative balance for an accrual code, and the employee's manager used the Add Paycode function in Schedule Planner, the planner displayed a Warning message. However, the manager could override the message to put pay code into the schedule. If the manager instead tried to add the pay code by copying it and pasting it, an error appeared that could not be overridden.
- WFD-10191 (This issue was resolved for a Workforce Dimensions R6 update. See the Resolved Issues in the R6 Update Summary for details.)
- WFD-10184 When navigating to the Schedule Rule Sets page in Application Setup > Schedule Setup > Schedule Rule Sets, the following error intermittently appeared:

  "The HTML Framework has detected an exception in the application that you are attempting to access. The exception has not been caught; the application has failed to load. Please contact your system administrator."
- WFD-10145 The Retrieve Tag Definitions with Criterion (POST /v1/scheduling/setup/tag\_definitions/multi\_read) API operation incorrectly returned deleted tags in the response. Deleted tags are no longer returned.
- WFD-10135 The browser stalled while populating the FR codes on the **Schedule Planner > Quick Actions > Insert Shift Transfer** page.

- WFD-10091 In the Workload Planner, when adding a new Budget type Workload Pattern, an error occurred and the pattern was not applied.
- WFD-10034 When an employee attempted to swap any shifts, no shifts that they are eligible to swap were shown and a "There are no items to Display" error appeared.
- WFD-10031 When using SDM to upload files, the following error appeared: 'Display Profile Name argument "in" is null.'
- WFD-10027 (This issue was resolved for a Workforce Dimensions R6 update. See the Resolved Issues in the R6 Update Summary for details.)
- WFD-10020 A Dataview containing the Certification Proficiency column experienced performance issues.
- WFD-9973 When an employee requested time off for a half day, the hours were calculated incorrectly when there was vacation time already booked for the previous day.
- WFD-9956 When a manager had a delegate assigned, the employee was unable to request open shifts.
- WFD-9959 When a new Schedule Pattern was applied to an employee, the pattern did not begin on the configured Start Date.
- WFD-9948 An attempt to add a shift by using **Application Setup > Scheduler Setup > Workload Setup** failed with the following error:
  - "WFP-01298 An unexpected non-SQL system error has occurred."
- WFD-9940 When Generating Open Shifts, the following error appeared: "ERROR: Generator Failed. Engine exception: Internal error."
- WFD-9934 (This issue was resolved for a Workforce Dimensions R6 update. See the Resolved Issues in the R6 Update Summary for details.)
- WFD-9898 Request to add the ability to use the /w option in the Schedule Generator batch processing task (for example, /w1, /w2, and /w3) to specify week offsets in place of the current /offset and /duration options.
- WFD-9896 Spans in Workload Patterns were not displaying in the correct order when viewing or editing an existing pattern.
- WFD-9878 (This issue was resolved for a Workforce Dimensions R6 update. See the Resolved Issues in the R6 Update Summary for details.)
- WFD-9875 When scheduled pay code edits were being imported, the following error appeared in some cases:
  - "WFS-101301 Cannot override shift. There is more than one shift for employee <employee> on <date>."

The error occurred when all of the following were true:

- The employee had multiple shifts scheduled in the day.
- The shiftOverrideType option was set to PARTIAL OVERRIDE.
- The scheduled pay code edit did not overlap any of the day's shifts.

- WFD-9865 When a canceled time off request was submitted and shown in the manager's My Notifications-Employee Requests, the manager was unable to take action on the request.
- WFD-9862 Performance improvements were requested by the customer for an operation in which multiple employees were simultaneously added to, or removed from, a group endpoint.
- WFD-9856 Schedule Generator was scheduling employees to jobs that did not have an associated workload.
- WFD-9829 (This issue was resolved for a Workforce Dimensions R6 update. See the Resolved Issues in the R6 Update Summary for details.)
- WFD-9816 A Request Time Off from the clock failed due to an API error. The following message was logged: "Rejected -An unexpected error occurred. Contact your system administrator".
- WFD-9815 (This issue was resolved for a Workforce Dimensions R6 update. See the Resolved Issues in the R6 Update Summary for details.)
- WFD-9814 A schedule rule violation was not displayed when a weekly date range was selected and the date on which the violation occurred was within the selected range.
- WFD-9810 The Event Manager failed to start on the Background Processor nodes even after multiple restarts.
- WFD-9798 Employees who sent a Shift Swap request to another employee did not receive a notification under My Requests in the Control Center when the request was rejected.
- WFD-9775 Employees were able to see future shifts even when the Schedule was un-posted.
- WFD-9766 When managers attempted to delete a Schedule Tag, they received the error "You do not have <employee primary job> in your job transfer set".
- WFD-9765 (This issue was resolved for a Workforce Dimensions R6 update. See the Resolved Issues in the R6 Update Summary for details.)
- WFD-9733 When a Schedule Pattern for a Schedule Group was updated, the error "Internal Server Error" displayed after the Apply button was clicked.
- WFD-9753 When an inactive employee attempted to submit a time-off request, the error "You cannot submit the request because the subtype or the period is not configured" occurred
- WFD-9680 The Create Employee Time Off Request (POST /v1/scheduling/employee\_timeoff)
  API operation in certain rare conditions would prevent an employee's time-off requests submitted via the API from displaying in a manager's control center notifications. Time off requests submitted through the API now consistently display in the control center.
- WFD-9667 The Location Schedule Detail Weekly report displayed each scheduled job for a location on a separate page instead of displaying all scheduled jobs on one page.
- WFD-9754 (This issue was resolved for a Workforce Dimensions R6 update. See the Resolved Issues in the R6 Update Summary for details.)
- WFD-9635 When attempting to import Display Profiles using the Setup Data Manager, the following error occurred: "SDM Display Profile Some Internal Server Error Occurred. Please contact System Administrator."
- WFD-9629 When using the Create Employee Schedule Pattern (POST /v1/scheduling/employee

- schedule\_patterns/apply\_create) API operation to create a schedule pattern with an override, the system incorrectly returned an HTTP 200 success response code but a JSON body contained an error and did not apply the pattern.
- WFD-9627 The Evaluate Workload (POST /v1/scheduling/workload\_coverage/workload/multi\_read) API operation incorrectly returned an HTTP status 400 error when the number of processed IDs exceeded 32,768.
- WFD-9623 When managers were using the All Employees hyperfind, they could see their employees in the Employee Timecards page but not in Schedule Planner.
- WFD-9622 The Absence calendar indicated an absence request on days where no request existed.
- WFD-9602 When selecting a Schedule Pattern for an employee and attempting to change the pattern end date, the following error occurred: "Error Some unknown error occurred. Error Details not available."
- WFD-9590 When multiple minor rule violations occurred in the Schedule Planner, only one rule violation was displayed in the Rule Violation tab.
- WFD-9575 When employees attempted to open their My Calendar, sometimes a blank white screen displayed. If the Calendar did display, it did not show the entire visibility period.
- WFD-9553 The Retrieve Schedule Pattern by Name (GET /v1/scheduling/schedule\_pattern\_templates) and Retrieve Schedule Patterns (POST /v1/scheduling/schedule\_pattern\_templates/multi\_read) API operations occasionally returned HTTP status 200 SUCCESS with an empty array even when valid data existed.
- WFD-9549 The Employee Visibility Period sent a Workflow Notification for a single period or the first recurring period, but did not send notifications for subsequent recurring request periods.
- WFD-9540 (This issue was resolved for a Workforce Dimensions R6 update. See the Resolved Issues in the R6 Update Summary for details.)
- WFD-9528 In the Schedule Planner, a Business Structure transfer was automatically added to an employee's shift when the manager was using the Edit Shift dialog. When the manager then attempted to edit the employee's shift times in the timecard, the following error occurred: "Job (job name) could not be found, or you do not have access rights to it."
- WFD-9510 A Dataview for leave requests was not displaying decimal places for the Duration (days) field. This resulted in the data being under-reported in the Dataview.
- WFD-9509 An index bloat (empty space in the indexes) was encountered for indexes attached to the Scheduling\_kpi\_\* tables.
- WFD-9497 The Staffing by Zone and Staffing Plan by Zone reports showed employees as being scheduled in a zone an incorrect date (the day before their shifts) when they are scheduled to work a night shift that spans across days.
- WFD-9479 The Update Skill Assignments (POST /v1/commons/persons/skills/multi\_upsert) API operation incorrectly generated an error. This iccurred when adding a skill to an employee who had been terminated, but was configured in the system to be re-hired on the date that the configured termination time span ended.

- WFD-9459 When the Add-on pane in the Scheduler Planner was closed, the tabs no longer displayed and the ability to scroll to the right was disabled.
- WFD-9453 When the current schedule pattern was deleted and another pattern was applied while two or more employees were selected in the Schedule Planner, the system became unresponsive.
- WFD-9380 In the Staffing by Zone report, the shift start/end time displayed in the 12-hour format instead of the 24-hour format set in the locale policy.
- WFD-9425 The Update Open Shift Request (POST /v1/scheduling/open\_shift\_requests/apply\_update) API operation did not allow managers to approve an employee's availability change request. This occurred when that employee was part of that manager's Employee Group and no reviewer list was configured for the review subtype.
- WFD-9416 Shifts that had a Segment Tag that crossed the midnight day divide were deleted when the Schedule Generator was run.
- WFD-9403 The Update Shift Swap Request as Manager (/v1/scheduling/manager\_swap/apply\_update) API operation did not allow managers to approve an employee's availability change request when that employee was part of that manager's Employee Group and no reviewer list was configured for the review subtype.
- WFD-9401 The Update Availability Request State as Manager (POST /v1/scheduling/manager\_availability\_requests/apply\_update) API operation did not allow managers to approve an employee's availability change request when that employee was part of that manager's Employee Group and no reviewer list was configured for the review subtype.
- WFD-9383 When attempting to open the Workload Planner, an error occurred and the message did not provide detailed information: "Error Metric was not found for reference: 1."
- WFD-9365 When an Organizational Set used to define the High Job Priority in a Schedule Generation Strategy was deleted, the Schedule Generation Strategy setup page would no longer load and displayed the error "A system error was detected. {propertyValue}".
- WFD-9339 A node-related error was logged among the nginx server alerts for production nodes.
- WFD-9270 Predictive scheduling options were enabled for employees in their People Record even though the Predictive Scheduling settings were disabled in the System Settings Global Values and disallowed in the Function Access Profile.
- WFD-9268 Attempts to log in to tenants that were hosted on a specific WFM, resulted in a blank screen, and an Array Index Out of Bound Exceptions alert was generated.
- WFD-9236 Reminder templates were not triggering workflow notifications to users for shift swap actions.
- WFD-9190 When attempting to open the Stashing Dashboard, it did not load and the error "Error: Unknown error. Contact your system administrator" appeared.
- WFD-9191 Some Scheduling reports (Location Schedule Weekly, Location Schedule Detail Weekly, and Employee Schedule Weekly) displayed text that was not properly translated.
- WFD-9186 The Location Schedule Detail Weekly report was erroneously displaying duplicate shift data for employees.

- WFD-9144 When certain employees entered an amount of hours in their time-off requests, the hours were incorrectly displaying as 0:00 when their managers viewed the requests.
- WFD-9141 When recommendations were enabled, Swap Shift requests had performance issues.
- WFD-9094 When a location with more 900 employees was loaded in the Schedule Planner, the Rule Violation tab did not display any data even though there were employees with rule violations.
- WFD-9022 When employees submitted a time-off request, their submission notification email incorrectly displayed the total number of requested days off as N/A.
- WFD-8737 Salaried (exempt) employees were incorrectly displaying in the Manage Schedule tile under "Missing" even though they had a Project View time entry method configured and did not need to punch.
- WFD-8313 There was no functionality available to export metrics to a .csv file from the Schedule Planner.
- WFD-8297 There were no metrics indicators available that enabled users to see metrics for open shifts.
- WFD-7372 A new option, **Show dashed border for outside location jobs by default**, was added to the Schedule Planner setup. This option allows the display of a dashed border around shifts and shift segments scheduled for a location other than the locations currently loaded in the Schedule Planner.
- WFD-6223 A new option, **Allow Advanced Sort**, was added to the Schedule Planner setup. This option enables advanced sorting in the Schedule Planner. When this option is enabled, a Sort button displays in the Schedule Planner toolbar to allow managers to sort employees using Procedure Sets.

### **Tenant Management**

- WFD-10935 Tenants were stuck at the WFMDB component and failed to perform shallow scrubbing while cloning the tenant from EVL to EVL.
- WFD-10878 After delivering a patch, event manager delivered error alerts, but the log file stated that services were up and running. The logs have now been corrected so that the error is delivered correctly.
- WFD-10877 Multiple deadlocks occurred during WFM startup.
- WFD-9810 Event Manager failed to start on the Background Processor nodes even after multiple attempts to restart.
- WFD-9772 The TR Retrofit Utility did not verify changes in a tenant's location.conf and clocks. After updating the utility, accessing a tenant, and navigating to the Device page, it loaded successfully. tenants\_path = "/apps/tenantrouter/data/tenants/" clocks\_path = "/apps/tenantrouter/data/clocks/"
- WFD-9348 Several instances occurred when a UAT clock was moved to the PRD environment and, due to invalid smcode, encountered the following error: "tenant advics\_nonprd\_01 is not in database and not in cache, an attempt was made to read a non-existant tenant" The read requests continued and sometimes overwhelmed the UDM servers.
- WFD-8394 Production systems were pre-populated with Function Access Profiles that were not used. Now Production systems are only pre-populated with Default and SuperAccess FAPs.

WFD-7863 The Event Connector Service and WorkFlow failed, was stuck on Reports, and displayed a status of "In Progress," with the following error:

"Workflow Error Message:

\_\_\_\_\_

WorkFlow failed to Data Refresh. More than one row with the given identifier was found: 1, for class: com.kronos.bpm.tenantprovisioning.dataaccess.api.entity.BpmTenant; nested exception is org.hibernate.HibernateException: More than one row with the given identifier was found: 1, for class: com.kronos.bpm.tenantprovisioning.dataaccess.api.entity.BpmTenant".

WFD-3414 After a non-production tenant was refreshed from a production tenant for customers who used their own IdP with SAML SSO, single sign-on did not work unless they manually reconfigured their IdP for each tenant.

## **Timekeeping**

WFD-96816The Background Processor (BGP) had a stuck count five times.

- WFD-11142 On the Employee Summary page, all columns (except for Name and ID) were empty and the following error appeared:
  - "Information Data within Actual Days, Actual Hours, Data Up-to-date and 5 more columns cannot be retrieved. Contact your system administrator."
- WFD-11137 When running the Approvals Summary by Employee and Job dataview, the Job Approving Manager column incorrectly included service accounts.
- WFD-11073 In People Information, managers were able to edit an employee's Approval Method even though their Function Access Profile did not give them permission to edit Approval Method.
- WFD-11028 Some holiday credit rules and bonus/deduction rules did not totalize correctly in the timecard. Even after correcting the error and saving, the timecard reverted back to the incorrect totals.
- WFD-10924 When attempting to access the person record for one particular employee, the following error appeared:
  - "Error-unknown error occurred. Please contact system administrator."
- WFD-10914 After scheduling an employee with a call back work rule that had a call in rule attached, when attempting to view the employee's timecard, the following error appeared:
  - "There are no items to display".
- WFD-10890 Users experienced a 5 Background Processor (BGP) stuck count.
- WFD-10883 After resubmitting an error from Transaction Assistant, a user's permissions were limited and many errors appeared.
- WFD-10858 When attempting to sign-off a timecard, the following error appeared even though the rule violation for unexcused absences existed in a period that was already signed-off:
  - "Error The timecard cannot be signed off because it contains one or more violations: Unexcused Absences."

- WFD-10805 One particular employee was consistently excluded from totalization, even after being resubmitted.
- WFD-10788 When an attestation transaction was performed at a device, some information that did not impact the transaction was included in the log.
- WFD-10779 The Create Employment Term (POST /v1/timekeeping/setup/employment\_terms) API operation would incorrectly require a paycode to be specified in the request payload when the same operation performed through the user interface did not require a paycode.
- WFD-10746 The Retrieve Absence Spans (POST /v1/timekeeping/absence\_spans/multi\_read) API operation would not return the correct duration in certain cases.
- WFD-10708 When the system generated 'On Call' paycode was in the timecard, the on-call hours contributed to the Daily & Period totals. Now there is a system setting (site.timekeeping.includeOnCallHoursInDailyTotalsOnTimecard) to control if the hours are included in the daily totals.
- WFD-10706 For employees that worked over their scheduled time, many times the "On premise" dataview listed the employees as no longer on-premise even when they were still on-premise and working.
- WFD-10692 When an attestation process used the 'Get Unapproved Timecard Data' API, Paycode Edit data was not returned if the timeframe had been approved by the manager.
- WFD-10658 The Create Labor Category Profiles (POST /v1/commons/labor\_category\_profiles/multi\_create) API operation incorrectly returned an HTTP status code 404 response when a labor category that does not exist is specified in the request. Added a query parameter that, when set to true, converts HTTP status response code 404 to 400 when the error is a result of a missing labor category.
- WFD-10646 When opening a particular employee's timecard, the following error appeared and the employee was excluded from totalization (even when resubmitted):

  "Error: A System Error was encountered during CT Call".
- WFD-10634 Duplicate punches were allowed in the timecard when an organization had custom time zones configured that matched standard time zones.
- WFD-10624 After changing the global system setting "global.ia.multiread.selectall.enabled" from false to true, and then attempting to select all in the Shift Quickview Dataview, an error appeared.
- WFD-10595 The Update Timecard—Manager (POST /v1/timekeeping/timecard) API operation did not recognize the property "reviewed". The API now accepts either "reviewed" or "isReviewed" in the request payload.
- WFD-10588 In the timecard, when attempting to open a particular employee's timecard in the previous or current pay periods the following error appeared:
  - "Error An Error was encountered during CT Call with error message: Message".
- WFD-10584 The global system setting "global.WtkTotalizer.BalanceLimitsPostAtBeginningOfNextDay" was removed from the system and the help as it was not an active setting.

- WFD-10581 In the timecard on certain days, scheduled transfers for multiple shift segments appeared accurately but the transfer for the second segment did not adjust wages according to the adjustment rule.
- WFD-10514 When a manager who did not have FAP access to timecards attempted to open an employee timecard, rather than receiving a permissions error, they were redirected to a "Not Authorized" page and immediately logged out of the system.
- WFD-10496 In the timecard, some Long Break and Short Break exceptions appeared as Reviewed but the manager had not yet marked the exceptions as reviewed.
- WFD-10495 The calculation for a cascading paycode did not use the correct rate (as specified in the employee's adjustment rule) and therefore was not accurate.
- WFD-10448 In the timecard, when attempting to open two particular employee timecards in the previous pay period the following error appeared:

  "Error An Error was encountered during CT Call with error message: Message".
- WFD-10446 In a project view timecard, when adding hours, the "Hours Worked" paycode appeared in English and was not translated to the correct logged-in locale.
- WFD-10473 In the timecard, on two particular dates where the employee had full day time off requests, a message indicated "Invalid Named Duration Exceptions" even though no duration exceptions appeared on the timecard.
- WFD-10395 Adjustment rules were rounding incorrectly during an SDM import.
- WFD-10388 For an employee that worked 12A 7A ON CALL, 7A 5P REGULAR, 5P 12A ON CALL, callback was not triggered when the employee punched out at 5:31 even though "Minimum Callback Near Regular" was set to 30 minutes in the Call-In Rule.
- WFD-10368 Callable totalizer (CT) calls through the forkjoin pool exhibited performance issues.
- WFD-10360 Totalization for up to 124 employees did not complete.
- WFD-10348 After removing sign-off from a timecard with the Previous Pay Period selected, Sign-off Delete did not appear in the Audit tab.
- WFD-10337 In a Dataview, when attempting to delete a paycode or a combined paycode that was in use, the paycode was deleted. The user did not receive an error indicating the paycode was in use and could not be deleted, as expected.
- WFD-10314 When a cascading paycode was applied in a project view timecard, the specified totals were reflected in the daily total but not in the weekly total.
- WFD-10303 An API request to v1/timekeeping/pay\_code\_edits/import with two records (one valid and one invalid) for two different employees returned an HTTP 500 status instead of a partial success message with error details.
- WFD-10294 When running the API call /v1/timekeeping/timecard/multi\_read for Worked Shifts, the PrimaryOrgJob was not returned for shifts that crossed the day divide.
- WFD-10292 The Retrieve Unapproved Timecard Data (GET /v1/timekeeping/attestation\_unapproved\_timecard\_data) API operation returned no data for an employee during any

- period approved by the employee's manager. The API operation now correctly returns relevant data when the timecard has not been approved by the employee.
- WFD-10245 When running the Retrieve Paycodes-Manager API (GET /v1/timekeeping/setup/pay\_codes), returns for all combined paycodes incorrectly appeared as "combined: false".
- WFD-10230 A percent allocation rule with a labor category trigger did not trigger when there was a labor category transfer in the timecard.
- WFD-10208 Pending historical corrections were made to an employee's timecard in a locked payroll timeframe after edits were enabled from a Dataview.
- WFD-10196 When attempting to update triggers for a percent allocation rule, upon save errors appeared and job and location assignments were removed.
- WFD-10144 An employee was sent to the "Totals Calculation Excluded Employees" list and therefore not totalizing, causing sign-off issues. When an attempt was made to sign-off or remove sign-off from the timecard, the following message appeared:
  - "Previous Sign Off not yet completed".
- WFD-10166 The Update Attestation Profile Assignments by Person Number (POST /v1/commons/persons/attestation\_profile\_assignments/multi\_update) API operation incorrectly returned an HTTP status code 500 Internal Server Error in certain situations when an employee's attestation profile assignment is updated. The updated assignments not process correctly.
- WFD-10152 When using Attestation with "Location Data" enabled, the following error appeared when attempting to approve a timecard:
  - "URL Not Found".
- WFD-10149 An employee was excluded from totalization, even after being resubmitted.
- WFD-10130 In a project view timecard that used pay from schedule, after an employee made a manual edit to the timecard, hours that were originally scheduled to their home account were changed to their work rule transfer.
- WFD-10128 When importing punches using the API "URL/api/v1/timekeeping/data/import", the following error was received in some responses:
  - "Some unknown error occurred"
- WFD-10123 When editing a project view timecard with pay from schedule, some inconsistent behavior occurred, for example, after deleting some hours from a scheduled shift and then refreshing the timecard, the remaining scheduled shift and paycode edit hours were also deleted.
- WFD-10118 After an employee was run through the HCM Person Import, their Hyperfind Query for Home Employee assignment was removed.
- WFD-10055 After a paycode activity was applied to a paycode, when selecting the paycode in the timecard an error message was received and the timecard could not be opened for that time period.
- WFD-9979 (This issue was resolved for a Workforce Dimensions R6 update. See the Resolved Issues in the R6 Update Summary for details.)

- WFD-9967 In a Dataview, the FTE column did not populate with data for some employees when the Current Pay Period was selected.
- WFD-9962 (This issue was resolved for a Workforce Dimensions R6 update. See the Resolved Issues in the R6 Update Summary for details.)
- WFD-9954 When attempting timecard sign-off for a particular employee, the following error appeared even though manager approval was present:

"Error The timecard cannot be signed off because it contains one or more violations: No Manager Approval."

- WFD-9946 For duration paycodes entered in the timecard and schedule, shift differential wages were not calculated correctly.
- WFD-9942 For shifts that contained a transfer to an On-Call work rule in any segment of the shift in the future, an unexcused absence was generated.
- WFD-9924 The following message was received when editing a punch in a timecard: "Error A System Error was encounter during CT Call."
- WFD-9886 The Move Accrual Balances—Multiple Employees (POST /v1/timekeeping/accruals/moves) API operation understands time in terms of minutes, not decimal values, and in situations where the passed decimal value of the accrual move amount does not correspond precisely to a minute value, the passed value is rounded down to the nearest decimal that corresponds to a minute. However, the API response was incorrectly returning the decimal value passed in the request body, not the rounded-down value actually processed by the system. The response body now correctly returns the rounded value, as appropriate.
- WFD-9860 Updated the Retrieve Percentage Allocation Rules-Multiple Employees (POST /v1/commons/persons/percentage\_allocation\_rules/multi\_read) API operation to add the Boolean property 'failOnNoAssignment'. When set to false, the operation does not send an HTTP status 400 error when the person queried has no assignments.
- WFD-9851 Wage information displayed in the Audit tab of the timecard, even though the user's function access control point for Wages was set to None for Edit and View.
- WFD-9849 In the timecard, on a specific date, the applied fixed rule was the most recent fixed rule instead of the appropriately effective dated rule that should have been used for the day.
- WFD-9827 The source for some pending historical corrections that appeared automatically in the timecard could not be determined. The timecard Audits tab did not contain any historical corrections that matched the dates or paycodes and the People Information history did not have any recent changes.
- WFD-9824 In the timecard, when manually adding a duration paycode, the work rule transfer configured in the employee's Employment Terms was not triggered. Additionally, when the duration paycode was added in the schedule, the work rule transfer was not triggered in the timecard.
- WFD-9805 In the timecard, when an employee submitted a punch edit request, the pending changes showed UTC time (4 hours ahead of the local time zone).
- WFD-9725 In the timecard, users were not able to edit or add a transfer on the first day of a pay period for "Pay from Schedule" punches.

- WFD-9714 For a particular employee, a pending historical correction repeatedly appeared in the timecard and it could not be processed or saved.
- WFD-9749 After creating a new version of a Work Rule, the Work Rule name no longer appeared in the Transfer column in the timecard.
- WFD-9744 When attempting to update the Attestation Profile in People Information for one particular employee, the following message was received: "Error WFP-01037 SQL statement failed (may be caused by network or database issues). Please contact your system administrator. The system log file may have more detailed information."

  This error also caused the entire people import integration to fail.
- WFD-9735 When adding a subsequent reminder in a Leave Type, the following error was received upon save: "This field does not allow a null value. Field Name: Unit."
- WFD-9729 In the timecard, when performing a historical correction or a standard paycode edit, the following error was received when Calculate Totals was selected: "Error A System Error was encounter during CT Call".
- WFD-9683 A workflow notification was configured for "Timecard Approved by Manager", but was not triggered after a manager approved an employee timecard.
- WFD-9676 Under certain conditions, the Retrieve Timecard Data-Multiple Employees (POST v1/timekeeping/timecard\_metrics/multi\_read) API operation would not correctly pass a vacation pay code edit, even when that edit was visible on the timecard in the user interface.
- WFD-9670 The Update Employment Term Assignments (POST /v1/commons/persons/employment\_terms/multi\_upsert) API operation generated an incorrect error message when the employment term referenced in the request payload did not exist.
- WFD-9665 For an employeewho missed an out punch on a shift that crossed the pay period divide, the missed punch was resolved after the previous pay period was signed-off and then totals for the current pay period were incorrect.
- WFD-9664 After signing off a timecard, the calculation for the holiday paycode changed.
- WFD-9620 Historical corrections, which were the result of edits an employee made in their timecard in a signed-off period, were not saved when the manager performed approvals from Control Center.
- WFD-9597 (This issue was resolved for a Workforce Dimensions R6 update. See the Resolved Issues in the R6 Update Summary for details.)
- WFD-9596 An employee canceled all deductions in their timecard, but after manager approval, the deductions were not canceled.
- WFD-9588 For one employee, historical corrections were not recorded for one particular date, even though the timecard showed that punches were edited.
- WFD-9572 When running the Accrual Detail Report and selecting CSV as the output format, not all data was included in the export.
- WFD-9557 In the timecard, for two overtime segments that did not overlap, the manager could not approve

- the overtime and the following error was received: "Error The request contains overtimeApprovals' that overlap with other 'overtimeApprovals' in the same request."
- WFD-9556 After timecard sign-off, paycode totals changed when there were two paycodes that had different amounts but the same start time.
- WFD-9535 After making changes to the business structure, labor categories, and pay policy configuration, some unexpected historical corrections appeared that contained the value of zero for Amount and Wages.
- WFD-9529 When an employee who worked a late shift entered tips at a timeclock, the money paycode entered in the timecard was entered on the next day. When a paycode edit was performed, the future shift the employee had scheduled for that day was marked as unexcused.
- WFD-9484 The following error appeared when importing an SDM file that contained the name "Tardy < 1 Hr" (which was created in the user interface): "WFP-01034 The value of the property contains illegal characters Name: displayName, Value: Tardy < 1 Hr, Illegal Characters: &\_\*\*%?;;=()/[]|#@<>".
- WFD-9493 After selecting Show Activities for a group of employee timecards, the following message appeared: "There are no items to display."
- WFD-9466 (This issue was resolved for a Workforce Dimensions R6 update. See the Resolved Issues in the R6 Update Summary for details.)
- WFD-9353 For an employee who had an absence for the first 4 hours of their shift, and then worked the second 4 hours, overtime approval was flagged as pending.
- WFD-9350 On the Accruals tab of the timecard, grants were not generated on the day the threshold for the grant was reached.
- WFD-9299 For managers with the "Perform cost center transfers" FACP set to Disallowed, they were still able to make edits to cost center transfer punches (unless an exception was present).
- WFD-9304 After punching back in from a lunch break, an employee forgot to punch out for the day and a system generated punch appeared in the timecard when an exception was expected.
- WFD-9286 When attempting to sign-off multiple timecards, the following error was received even though none of the employees in the group had unexcused absences: "The timecard cannot be signed off because it contains one or more violations: Unexcused Absences."
- WFD-9224 In the Accrual Detail report, inaccurate accrual balances appeared following a carryover with overflow.
- WFD-9164 For one particular employee in a specific timeframe, when the POST /v1/commons/data/multi\_read request was submitted with CORE\_ORGJOB\_PATH included in the request body, only the job name was returned instead of the full worked job path.
- WFD-9113 When running the HCM People Import, badge entries did not update correctly.
- WFD-9111 When viewing a timecard with the Current Forecast Week time period selected, the following error appeared:

- "Error Can't overwrite cause with java.lang.IllegalStateException: Can't overwrite cause with java.lang.NullPointerException".
- WFD-9054 When attempting to add a paycode with "Full Scheduled Day" to a shift that crossed the day divide, and then adding a comment, the paycode line moved back one day in the timecard.
- WFD-9019 The description for the "Allow negatives in timecard editor" FACP did not mention that day-based paycodes are excluded from the setting. Employees and managers can enter negative amounts for day-based paycodes even when this setting is set to disallowed.
- WFD-8935 The Actual Hours column in the Employee Timecards Dataview did not display the correct number of hours when a symbolic time period, such as Previous Pay Period, was selected.
- WFD-8762 When an auto-resolved exception was placed in the timecard for an unexcused absence and the employee's work rule contained a meal deduction, the system split the shift into two shifts.
- WFD-8708 Some timecard transactions that included transfers to different labor categories were not reflected accurately in the totals.
- WFD-8666 The API response from /v1/timekeeping/timecard/multi\_read returned the User Column instead of the Datasource column from the Audit Tab.
- WFD-8439 When a holiday credit rule was paid to a hidden paycode, and then 8 hours of holiday was manually added to the employee's timecard, the correct amount of 8 hours appeared everywhere except when an employee viewed their timecard in an online Smart View, then an amount of 16 hours appeared.
- WFD-6265 Added partial success support to the following API operations:
  - Retrieve Timecard Data-Multiple Employees (POST /v1/timekeeping/timecard\_metrics/multi read)
  - Retrieve Timecards-Manager (POST /v1/timekeeping/timecard/multi read)
  - Retrieve Timecards-Employee (POST /v1/timekeeping/employee\_timecard/multi read)
- WFD-4269 On the Employee Summary page, the totals in the Scheduled Hours column did not align with the employee's assigned schedule when Current Pay Period was selected. The column was accurate when using a date range.
- WFD-10789 When using a 'Workflow Only' Attestation button at a device, the form triggered twice before the workflow completed.

## Universal Device Manager

- WFD-11007 UDM Database servers had Idle transactions that lasted more than an hour.
- WFD-10902 When there were no TeleTime IP job assignments defined, the REST API returned a Null Pointer Exception (NPE) because the list was empty (null).
- WFD-10864 When using the View Accruals Smart View, employees could see hidden accruals, however employees should not be not allowed to see hidden accruals.

- WFD-10852 The UKG InTouch DX did not pick up changes to the Labor Category Entry List until running an Initialize when the Clear All Employee Information option was selected.
- WFD-10851 When the Online Transfer Smart View was submitted with less than six labor categories defined, the transaction failed with the following error:
  - "API-10001: Some Internal Server Error Occurred Please contact you system administrator."
- WFD-10815 After setting up TeleTime IP, the Total Hours option in the Inquiry Menu was playing back all Combined Paycodes with totals for the employee regardless of whether totals were configured on the timecard or not, causing the system to spell out 10 paycodes to the user.
- WFD-10789 When using a 'Workflow Only' Attestation button at a device, the form triggered twice before the workflow completed.
- WFD-10733 UDM Dashboard Filter settings reset when switching between the Device and Device Group view.
- WFD-10671 The UKG InTouch DX DX was not allowing Attestation Smart Views to be assigned as default transactions.
- WFD-10656 Attempting to save changes to Soft Key or Application Configuration Settings in UDM caused a spinning wheel to display for 10 minutes.
- WFD-10617 Attempting to use the Apply New Profile function in UDM for one or multiple devices caused a spinning wheel to display for 10 minutes.
- WFD-10377 Users wanted to create 150 Work Rules, but could only view 50 entries in the Work Rule list.
- WFD-10382 When the udm.broadcast.system\_config queue was created with a timestamp in rabbitMQ, all messages got stuck in that queue.
- WFD-10330 When duplicating configuration settings, loading device dashboards, or opening configuration profiles, a spinning wheel was displayed for 10 seconds to two minutes. When scrolling through device lists, the page did not keep up with the scroll bar.
- WFD-10318 The Smart View configuration setting for Biometric Verification became unchecked after clicking Synch Timekeeping Data on the UDM dashboard or running the HostSmartviewsDownload event.
- WFD-10286 UDM resubmitted large numbers of duplicate records to the Transaction Assistant. Partially duplicated punches are now removed from the uploaded file.
- WFD-10249 Default Transactions using Attestation SmartViews failed with the following error:
  - "Transactions is currently unavailable".
  - Then, attempting to initialize the device failed with the following error:
  - "Invalid Transaction Type".
- WFD-10231 Employees were unable to punch in, and the clock displayed an error that they were unscheduled even though a schedule existed.

- WFD-10169 When attempting to initialize or update devices while using the photo option, the activity failed with the following error:
  - "Unable to communicate with customer's host system".
- WFD-10090 Alerts from the previous deployment were still being received after running a service upgrade for UDM.
- WFD-10051 When in UDM, when users scrolled the wheel on the mouse, or held down the left button and scrolled down, the cursor rapidly accelerated and jumped to the bottom of the screen. This rapid jump to the bottom of the screen was seen when scrolling through a list of devices, or scrolling through a list of employees assigned to the device.
- WFD-10054 (This issue was resolved for a Workforce Dimensions R6 update. See the Resolved Issues in the R6 Update Summary for details.)
- WFD-10051 When in UDM, if users scrolled the wheel on the mouse, or held down the left button and scrolled down, the cursor rapidly accelerated and jumped to the bottom of the screen. This rapid jump to the bottom of the screen was seen when scrolling through a list of devices, or scrolling through a list of employees assigned to the device.
- WFD-9662 The Data Migrator tool failed to extract the Bell Schedules if the name was numbers only. It can now extract any Bell Schedules regardless of the name.
- WFD-9631 After creating an Attestation soft key and labeling it in French with special characters, the screen flashed and nothing happened when a user attempted to edit the soft key icon in UDM.
- WFD-9388 When using Attestation, the transaction successful message did not display the employee's name unless a form question was asked. The employee's name now displays regardless if the Attestation conditions are true or false.

### Work

- WFD-10054 (This issue was resolved for a Workforce Dimensions R6 update. See the Resolved Issues in the R6 Update Summary for details.)
- WFD-10016 (This issue was resolved for a Workforce Dimensions R6 update. See the Resolved Issues in the R6 Update Summary for details.)
- WFD-9435 When attempting to open or submit certain Activity Forms from the tile on the home page, the following error occurred: "Error: Error occurs during validation of Tracking Status. See log for further details."

The error message now includes more information: "Error: Cannot submit Activity Start (Start-Stop) form for Activity Duration Entry employee."

# **Legal Statement**

The information contained in this document is intended for use with the licensed software products to which the information relates (the "Products"). The information and the specifications for the Products set forth herein are subject to change without notice, and should not be construed as a commitment by the licensor to provide the functionality described herein. The licensor may make improvements and/or changes to the Products and/or the information set forth in this publication at any time without notice. The licensor assumes no responsibility for any errors that may appear in this resource. © 2021 UKG Inc. All rights reserved.

This document contains certain trademarks that are the property of UKG Inc., which may be found on the "trademarks" page at www.ukg.com. All other trademarks or registered trademarks used herein are the property of their respective owners and are used for identification purposes only.

The source code for Equinox is available for free download at www.eclipse.org.

When using and applying the information generated by the Products, customers should ensure that they comply with the applicable requirements of all applicable law, including federal and state law, such as the Fair Labor Standards Act. Nothing in this document shall be construed as an assurance or guaranty that the Products comply with any such laws.

Published by UKG Inc.

900 Chelmsford Street, Lowell, Massachusetts 01851 USA

Phone: +1 978 250 9800, Fax: +1 978 367 5900

UKG Inc. Global Support: +1 800 394 HELP (+1 800 394 4357)

For links to information about international subsidiaries of UKG Inc., go to <a href="http://www.ukg.com">http://www.ukg.com</a>

# **Document Revision History**

| Document Revision | Update Version *      | First Publish Date * |
|-------------------|-----------------------|----------------------|
| А                 | R7                    | October 7, 2020      |
|                   | - Express Upgrade 1   |                      |
| С                 | - Express Upgrade 2   | October 13, 2020     |
| D                 | - Express Upgrade 3   | October 20, 2020     |
| E                 | - Express Upgrade 4   | October 27, 2020     |
| F                 | - Express Upgrade 5   | November 3, 2020     |
| G                 | - Express Upgrade 6   | November 10, 2020    |
| Н                 | - Express Upgrade 7   | November 17, 2020    |
| J                 | - Express Upgrade 9 * | December 1, 2020     |

| Document Revision | Update Version *                                     | First Publish Date * |
|-------------------|------------------------------------------------------|----------------------|
|                   | (* Note that there was no Express Upgrade 8)         |                      |
| K                 | - Express Upgrade 10                                 | December 8, 2020     |
| L                 | - Express Upgrade 11                                 | December 15, 2020    |
| М                 | - Express Upgrade 11 -<br>Patch 1                    | December 22, 2020    |
| N                 | - Express Upgrade 11 -<br>Patch 2-3                  | December 29, 2020    |
| Р                 | - Express Upgrade 12                                 | January 5, 2021      |
| Q                 | - Express Upgrade 13                                 | January 12, 2021     |
| R                 | N/A. Updates to Browser support by operating system. | March 22nd, 2021     |

<sup>\* =</sup> See your local Trust Site for the date on which each update is applied, as these vary by location.